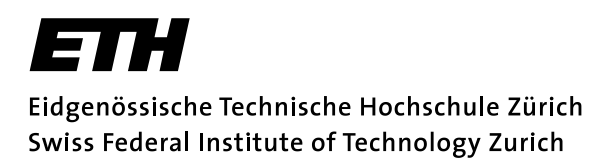

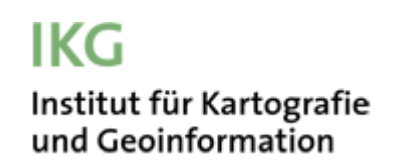

Bachelorarbeit, Frühlingssemester 2012

# **Rekonstruktion von Gletscherzungenständen aus terrestrischen Bildern und Sammlung der historischen Längenänderung am Rhonegletscher**

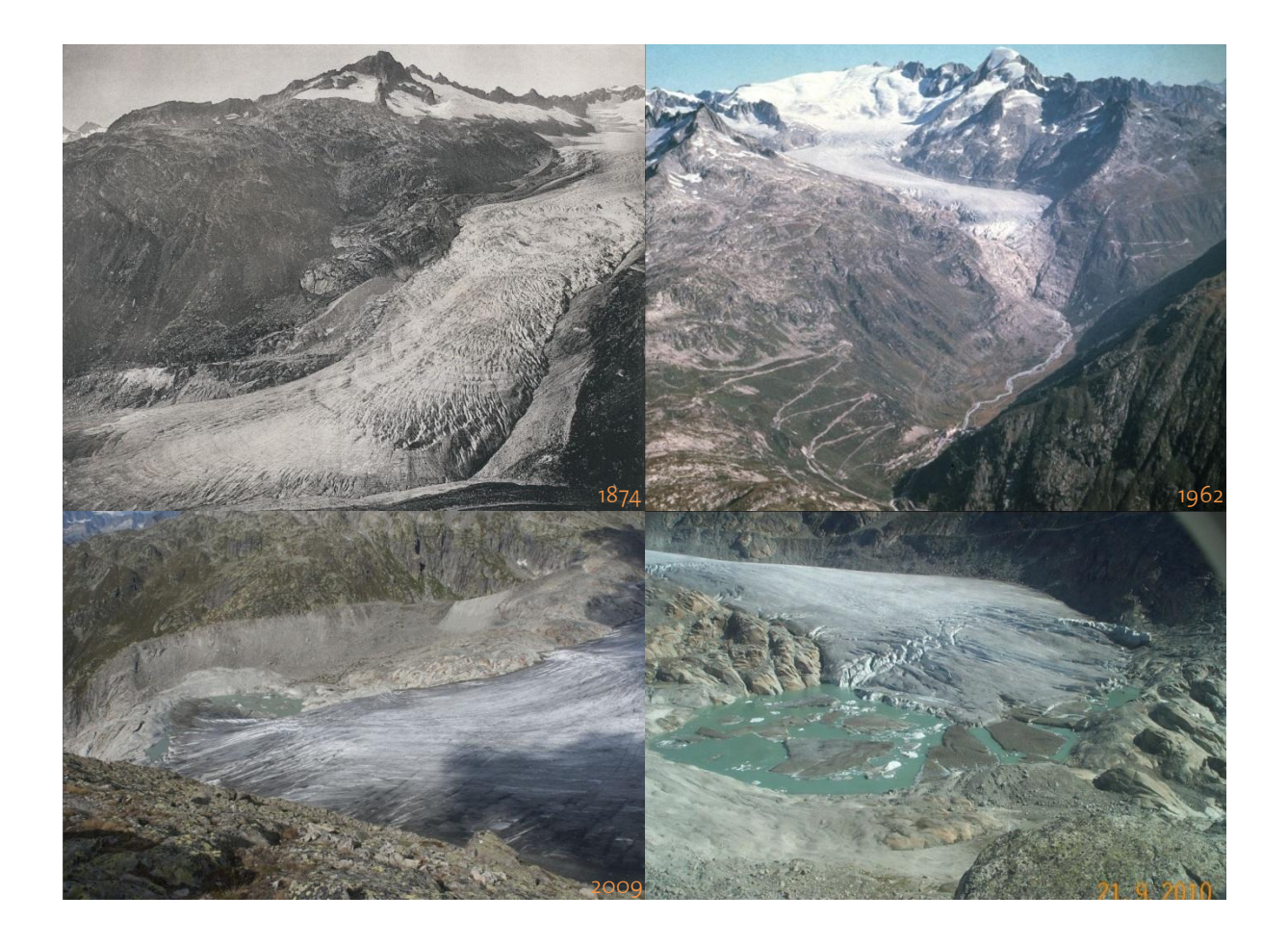

- Autor: Milo Pozzi, BSc Geomatik und Planung 6. Semester mpozzi@student.ethz.ch
- Abgabe: 1.6.2012
- Betreuer: Samuel Wiesmann
- Leitung: Prof. Dr. Lorenz Hurni

Copyright und Quelle der in der Arbeit verwendeten Geodaten: Reproduziert mit Bewilligung von swisstopo (JA100120). Bundesamt für Landestopografie swisstopo (Art. 30 GeoIV): 5704 000 000

# **Vorwort**

Seit ich ein Kind war, habe ich immer über Gletscher im Allgemeinen gestaunt. Neben ihrer Grösse, den riesigen und gefährlichen Spalten und ihrer Nähe zum Hochgebirge, was mich als Kind staunen liess, gefallen mir noch heute die dynamischen Eigenarten und die Bindung an die Vergangenheit, die jeder Gletscher repräsentiert.

Aus diesen Gründen habe ich entschieden, die Abschlussarbeit meines Bachelor-Studiums in Geomatik und Planung an der ETH Zürich zu diesem Thema zu schreiben, so dass ich möglichst gut die Schule mit meinen Interessen verknüpfen konnte. Ausserdem sehr spannend an dieser Arbeit ist die Mischung von drei spezifischen Fächern, nämlich Kartografie, Glaziologie und Photogrammmetrie, was mir die Gelegenheit gegeben hat, mein Wissen in diesen Feldern zu vertiefen und mit verschiedenen Fachexperten zusammenzuarbeiten.

Ich möchte mich zuerst bei Samuel Wiesmann (IKG ETH Zürich), meinem Betreuer, bedanken, der immer hilfsbereit während der ganzen Arbeit war und mich unterstützt hat, wenn Probleme aufgetaucht sind. Ein weiterer Dank geht an Lorenzo Oleggini (IKG ETH Zürich), der speziell während der Abwesenheit von Samuel mit mir den Stand der Arbeit diskutiert hat. Ich bedanke mich auch besonders bei Dr. Andreas Bauder (VAW ETH Zürich), der mir bei der Recherche nach historischen Karten des Rhonegletschers mit seiner Erfahrung geholfen hat. Auch an die Mitarbeiter des WSL, Claudio Bozzini und Marco Conedera (WSL Bellinzona), geht mein Dank für die interessanten Inputs, ihr kompetentes Wissen und natürlich für die häufigen Updates, die sie an ihrer Software, dem WSL Monoplotting Tool, vorgenommen haben. Nicht zuletzt geht mein Dank an Professor Dr. Lorenz Hurni, der diese interessante Aufgabe in der Liste der möglichen Thematiken angeboten hat. Zu guter Letzt ein grosser Dank an Roman Bucheli und Johannes Gerber, die die Sprache in diesem Bericht korrigiert haben.

 $\mathcal{L}_\mathcal{L} = \mathcal{L}_\mathcal{L} = \mathcal{L}_\mathcal{L}$ 

Zürich, Mai 2012, Milo Pozzi

# **Zusammenfassung**

Auffallend an dieser Bachelorarbeit ist in der Tat, dass sich zwei verschiedene und klar getrennte Teile unterscheiden lassen: nämlich die Rekonstruktion von Gletscherzuständen aus terrestrischen Bildern mit Hilfe des «WSL Monoplotting Tools» einerseits und die Sammlung der historischen Längenänderung am Rhonegletscher anderseits. Es wurde darum der Rhonegletscher gewählt, weil zumal für die Sammlung der historischen Längenänderung die Gelegenheit bestand, ohne grössere Anstrengungen eine konsistente Menge von alten Karten in gutem Zustand auszuwerten. Ausserdem standen für den Abschnitt «Rekonstruktion von Gletscherzuständen aus terrestrischen Bildern» schon aus der Master-Arbeit von Ladina Steiner genügend terrestrische Bilder, Höhenmodelle und Orthophotos zur Verfügung.

Die Rekonstruktion von Gletscherzuständen aus terrestrischen Bildern verlangt die Kalibrierung von drei Bildern mit unterschiedlichen wichtigen Eigenschaften. Erstens wird eine Kalibrierung durchgeführt mit kohärenten Daten, also mit Bild, Orthophoto und Höhenmodell die von dem gleichen Tag stammen. Hier will man sehen, welches die Kalibrierungsgenauigkeiten sind, die das «WSL Monoplotting Tool» unter bestmöglichen Bedingungen erreichen kann, und einen Vergleich zwischen den digitalisierten Linien und der offiziellen VAW-Linie durchzuführen. Zweitens wird ein Bild von 1874 mit mehreren Höhenmodellen kalibriert, um die Bedeutung des Höhenmodelles im Hinblick auf den Vergleich zwischen reeller und berechneter Gletscherzunge zu untersuchen. Drittens wird ein Bild von 2009 mit mehreren sichtbaren bekannten «control points» kalibriert, um Aussagen darüber machen zu können, mit welchen Genauigkeiten man ihre Koordinaten mit dem Tool wieder messen kann.

Anderseits wird die Sammlung der historischen Längenänderung am Rhonegletscher behandelt. Dort wurde der Übergang von analogen Darstellungen der Zungenzustände zu digitalen Darstellungen durchgeführt, so dass zukünftige Analysen ermöglicht werden und die Erlangung einer möglichst konsistenten Anzahl von Gletscherzungenständen angestrebt werden kann. Im Rahmen dieses Teils der Arbeit wurde mit dem Programm «ArcMap» der Firma ESRI ein Schlussprodukt erzeugt, wo alle digital gewonnenen Informationen bereit für eine Weiterverarbeitung sind.

Schliesslich wurde noch eine Karte produziert, die die wichtigsten Gletscherpositionen während der ganzen verfügbaren Zeitreihe, von 1874 bis 2010, vernünftig präsentiert. Diese Gletscherzungen werden auf ein schräges Bild projiziert. Dieser letzte Teil wurde im Übrigen mit Hilfe des «WSL Monoplotting Tools», das bei vorgenommener Kalibrierung zwischen Schweizer Landes- und Pixelkoordinate beliebig rechnen kann, durchgeführt.

Abschliessend kann man darauf hinweisen, dass am Ende der Arbeit alle gefundenen historischen Gletscherveränderungen in digitaler Form wiedergegeben werden. Ausserdem gehört zu diesem ArcMap File ein Dokument, das dem zukünftigen Benutzer mehrere Informationen über beispielsweise die Georeferenzierungsart oder das Datum der Aufnahme aller digitalisierten Gletscherzungen gibt. Im Zusammenhang mit dem «WSL Monoplotting Tool» zeigt diese Bachelorarbeit anderseits weitere spezifische Untersuchungen wie zum Beispiel die Gegenüberstellung verschiedener Höhenmodelle, die jederzeit konsultiert werden können.

# Inhaltsverzeichnis

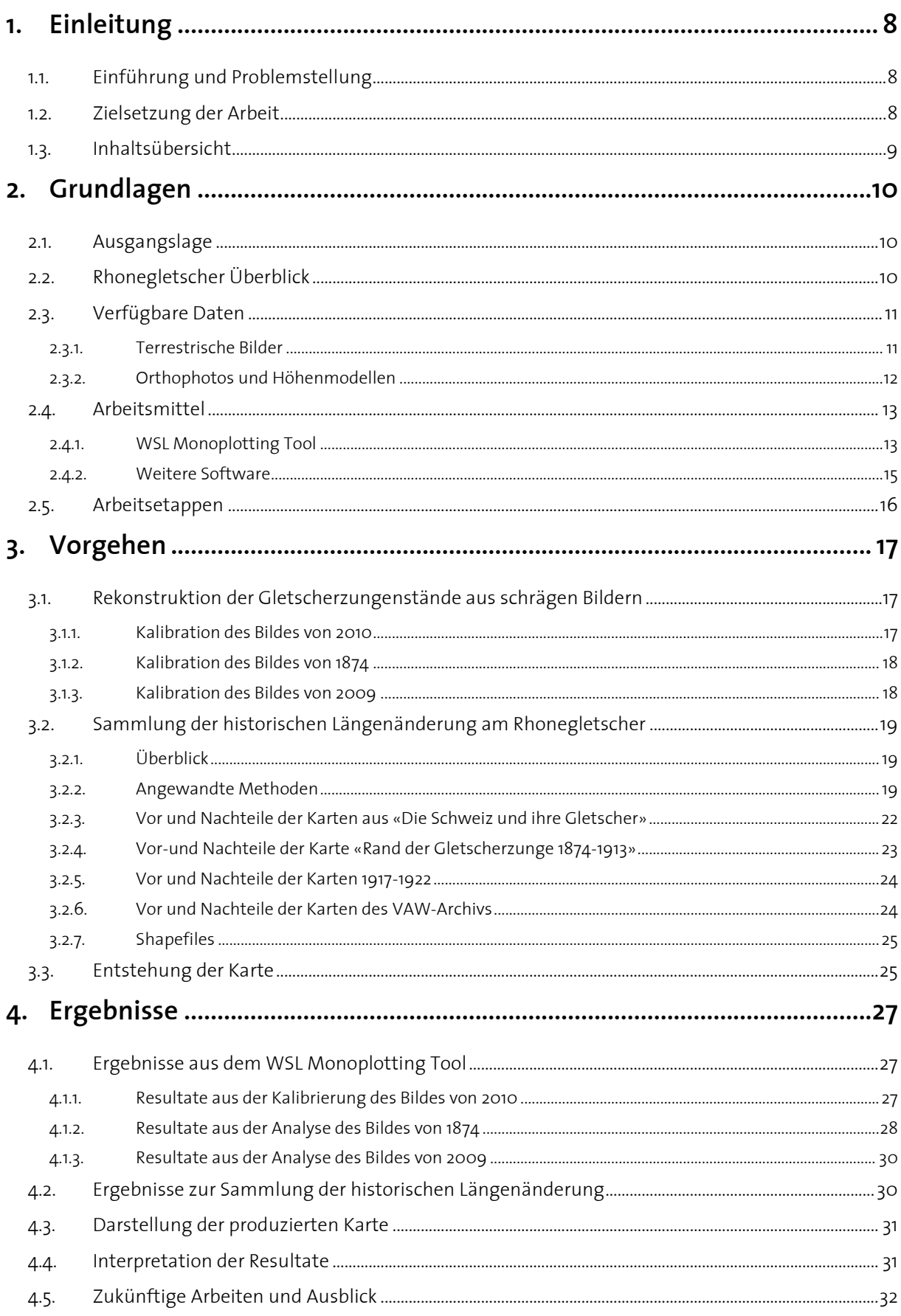

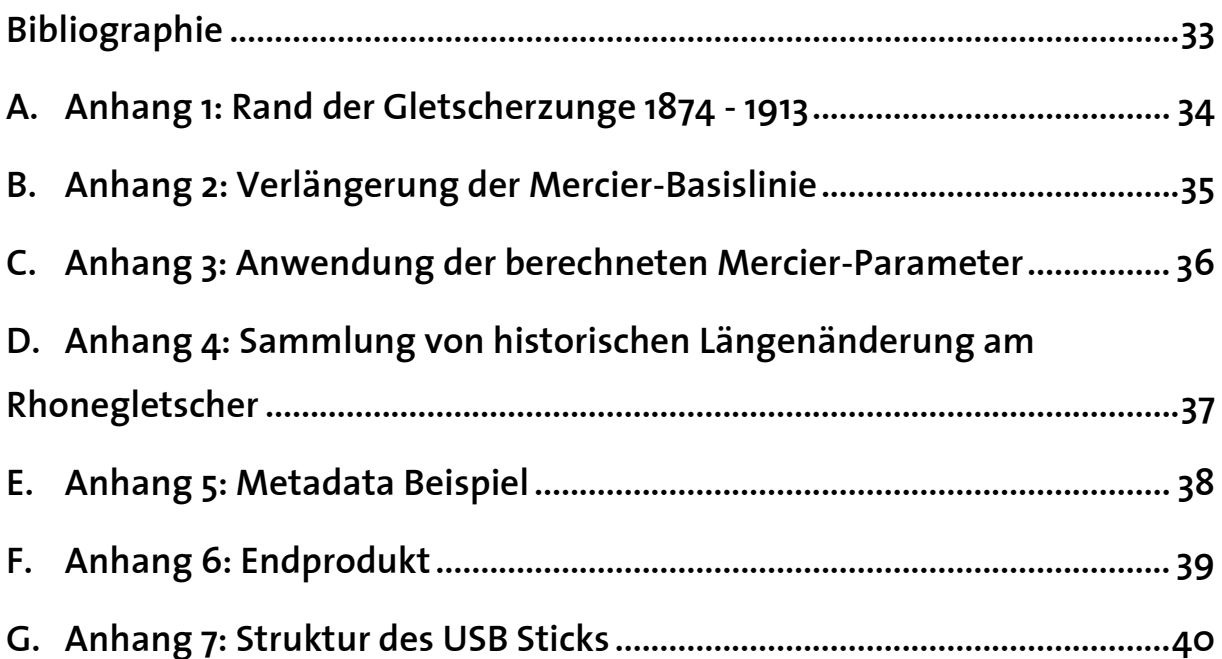

# **Abbildungsverzeichnis und Tabellenverzeichnis**

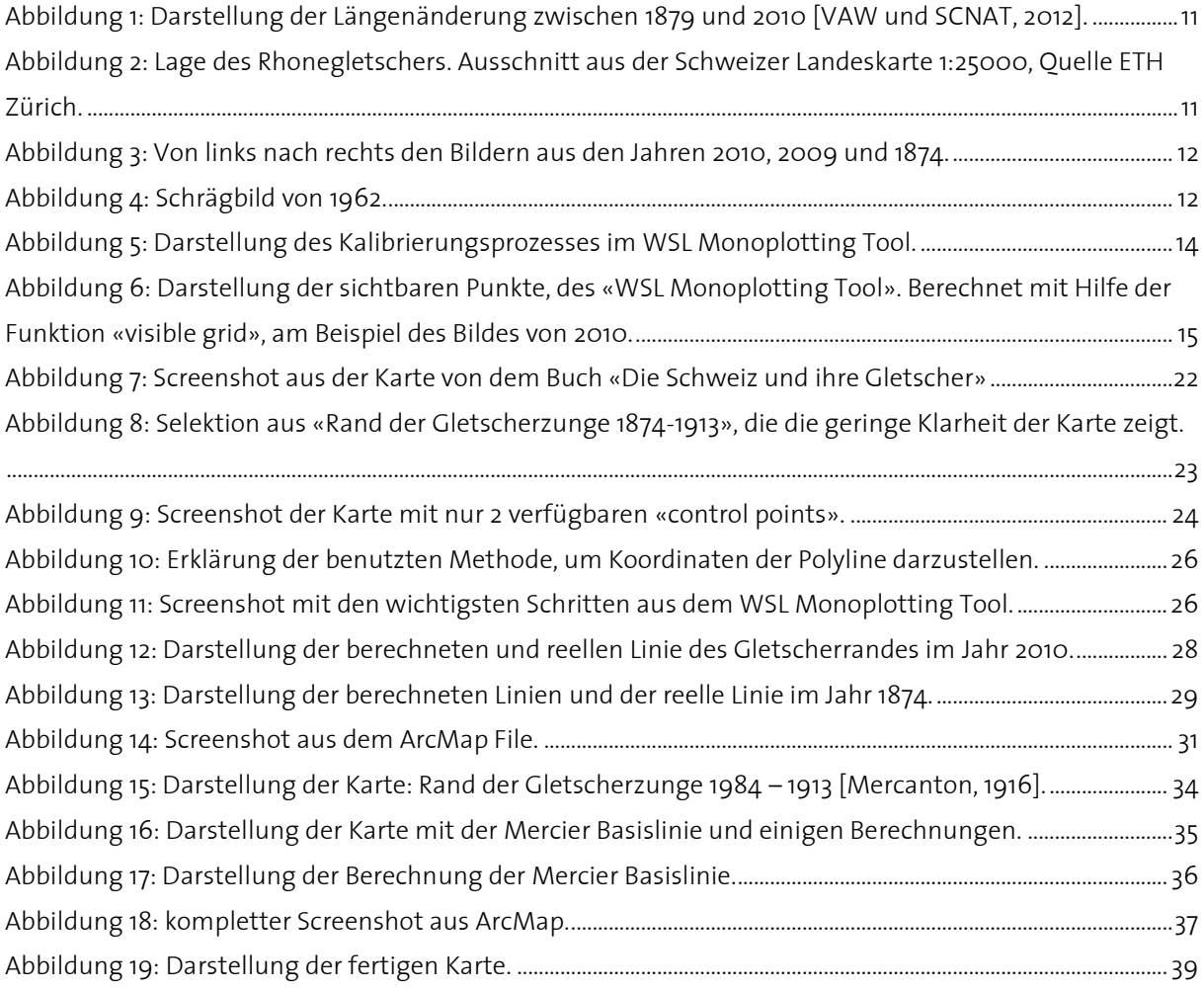

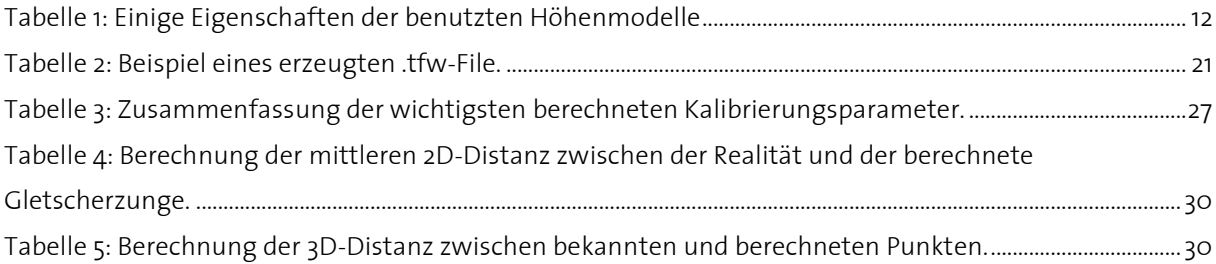

# <span id="page-7-0"></span>**1. Einleitung**

## <span id="page-7-1"></span>**1.1. Einführung und Problemstellung**

Man hat festgestellt, dass man, um alte Phänomene zu analysieren wie z.B. in diesem Fall den mehrhundertjährigen Rückgang eines Gletschers, terrestrische Bilder statt moderne Luftbilder benutzen muss. In der Tat tauchen die ersten Luftbilder erst ab 1935 auf, während die terrestrischen Bilder schon Anfang des 19. Jahrhunderts entstehen. Viele von diesen terrestrischen Bildern haben die positive Eigenschaft, dass sie eine gute Auflösung aufweisen und wegen des vertrauten Blickwinkels sehr intuitiv verständlich sind [Conedera et al., 2011].

Das grösste Problem bei der Verwendung dieser Bilder besteht darin, dass sie nicht georeferenziert sind. Für die Lösung dieses Problems wurde, nach einigen zu fachspezifischen und komplizierten Softwares, das «WSL Monoplotting Tool» an der Forschungsanstalt WSL in Bellinzona entwickelt, das sich dank seiner Benutzerfreundlichkeit an ein breiteres Publikum richtet. Mit diesem Tool kann man jetzt das grosse Potential von alten Bildern voll ausschöpfen und für verschiedene Ziele nutzen (Gletscher-Rekonstruktion, Katastrophen-Rekonstruktion und so weiter).

Diese Bachelorarbeit versucht quantitative und qualitative Aussagen mit dem «WSL Monoplotting Tool» zu sammeln. Dieses Programm ermöglicht die Kalibrierung von terrestrischen Bildern und alten Postkarten auf eine einfache und benutzerfreundliche Art und kann also für die Bestimmung von Gletscherzungen in Landeskoordinaten erfolgreich benutzt werden. Der Vorteil vom «WSL Monoplotting Tool» besteht darin, dass man mit einem möglichst gut aufgelösten Bild, einem Orthophoto und einem Höhenmodell, die gewünschten Elemente direkt digitalisieren kann. Man muss darum nicht mehr mit dem ganzen Vermessungsinstrumentarium auf den Gletscher gehen und die Positionen messen.

Im Folgenden werden einige Aspekte untersucht: inwiefern hilft ein genaues Höhenmodell zur Erreichung einer optimalen Kalibrierung; wie gut kann das Tool mein Bild kalibrieren, wenn alle Daten von dem gleichen Tag stammen. Weitere Analysen mit diesem Tool wurden an der ETH Zürich dank der Master-Arbeit am Institut von Kartographie und Geoinformation (IKG) von Ladina Steiner publiziert [Steiner, 2011]. Anderseits versuche ich, historische Gletscherzungen zu recherchieren und in eine digitale Form umzuwandeln, so dass sie für Anwendungen in der Glaziologie weiterbearbeitet werden können.

Ich bin überzeugt, dass beide Schritte wegen der Aktualität des Themas Gletscherschwund eine interessante Arbeit ergeben [NZZ, 2009]. In der Tat wird am Ende meiner Arbeit wahrscheinlich der Vergleich zwischen berechneter Gletscherzunge beim Rhonegletscher und der real gemessenen Zunge sehr einfach und schnell vorzunehmen sein. Diese Beweggründe und vielleicht die zukünftige Nutzung der Daten, die im Rahmen dieser Untersuchung erzeugt werden, haben mich während der ganzen Arbeit motiviert.

# <span id="page-7-2"></span>**1.2. Zielsetzung der Arbeit**

Nachdem ich den Rahmen meiner Thematik eingeführt habe und die Problemstellung definiert habe, ist jetzt der Moment, um die wirklichen Ziele der Arbeit aufzulisten. Hinsichtlich jenes Teils der Arbeit, der die Rekonstruktion von Gletscherzuständen aus terrestrischen Bildern mit

Hilfe des «WSL Monoplotting Tools» behandelt, kann ich folgende Ziele beschreiben. Erstens soll herausgefunden werden, mit welcher Genauigkeit das Tool bei besten Bedingungen das Bild einerseits kalibrieren und anderseits die mittlere Distanz zwischen den zwei Linien, meiner und der VAW-Linie bestimmen kann. Zweitens muss man ein altes Bild von 1874 mit verschiedenen Höhenmodellen kalibrieren; dort besteht das Ziel darin, die Bedeutung der DHM im Vergleich mit der Genauigkeit der mittleren Distanz festzustellen. Drittens wird schliesslich ein Bild von 2009 mit einigen sichtbaren Punkten kalibriert, welche mit Hilfe von GNSS gemessen wurden. Mit dieser dritten Etappe soll herausgefunden werden, ob diese im Bild gut sichtbaren Punkte den schwierigen Prozess zur Bestimmung von «control points» erleichtern kann; ausserdem sollen diese Punkte, mit den von dem Tool berechneten Parametern neu berechnet werden, um sie zuletzt den auf den Dezimeter genauen Koordinaten gegenüberzustellen. Anderseits kann hinsichtlich des zweiten Teils der Arbeit, welcher der Sammlung historischer Längenänderung am Rhonegletscher gewidmet ist, folgendes Ziel beschrieben werden: Es muss gewährleistet sein, dass die Sammlung möglichst viele Gletscherzungen umfasst, damit das finale Produkt möglichst homogen und umfassend ist. Ein drittes Ziel meiner Bachelorarbeit ist eine Karte, welche die wichtigsten Stände der Gletscherzunge in einer vernünftigen Art präsentiert, zu produzieren.

## <span id="page-8-0"></span>**1.3. Inhaltsübersicht**

Dieser Bericht, der die im Rahmen meiner Bachelorarbeit gewonnenen Ergebnisse und Erkenntnisse präsentiert und vervollständigt ist in 5 Kapitel strukturiert. Auf das Vorwort, die Zusammenfassung und die Verzeichnisse folgt das einleitende Kapitel 1, wo die Ziele der Arbeit und die Problemstellung vorgestellt werden. Im Kapitel 2 werden ferner die verfügbaren Daten und die Arbeitsmittel beschrieben. Methoden und Vorgehen, die zur Erreichung der Resultate benutzt worden sind, werden im Kapitel 3 (Vorgehen) beschrieben, während die eigentlichen Resultate im Kapitel 4 (Ergebnisse) kommentiert und interpretiert werden. Am Schluss findet man noch die Bibliografie und verschiedene Anhänge, welche die Ergebnisse besser darstellen und vervollständigen.

# <span id="page-9-0"></span>**2. Grundlagen**

### <span id="page-9-1"></span>**2.1. Ausgangslage**

Im Rahmen der Master-Arbeit «Reconstruction of Glacier States from Geo-Referenced, Historical Postcards» von Ladina Steiner am Institut für Kartografie und Geoinformation der ETH Zürich wurden die theoretische und praktische Basis gebildet, um Gletscherzungen aus alten Postkarten mit Hilfe des «WSL Monoplotting Tools» zu rekonstruieren [Steiner, 2011]. Dort wird gezeigt, dass dieses neue benutzerfreundliche Programm geeignet ist, um das Potential von alten Postkarten, praktisch die einzige Datenquelle für die Rekonstruktion alter Gletscherzungen, zu nutzen [Conedera et al., 2011]. Wegen des Mangels an Daten wurden dort einige spezielle Thematiken, die in der folgenden Arbeit untersucht werden, noch offen gelassen. Anderseits wurden am Rhonegletscher während des Jahres viele historische Aufnahmen der Gletscherzunge im Auftrag der Glaziologischen Kommission der SANW gesammelt. Alle diese Daten sind leider erst im analogen Format vorhanden, müssen also digitalisiert werden, damit sie genutzt werden können. Heute stellt das Abschmelzen der Gletscher ein grosses und aktuelles Problem dar, das vielfach untersucht wird, zum Beispiel an der VAW der ETH Zürich. Digitale Daten alter Gletscherzungen bilden dazu eine wichtige Grundlage, damit man die Prognosen, die mit den jetzigen Kenntnissen über die Bewegungen der Gletscher berechnet werden, schnell mit der Realität konfrontieren kann. Anderseits bieten diese alten Karten einen Vergleich zwischen mit dem WSL Monoplotting Tool berechneten Gletscherzungen und der Realität, so dass die Zuverlässigkeit des Tools gezeigt wird.

## <span id="page-9-2"></span>**2.2. Rhonegletscher Überblick**

Der Rhonegletscher befindet sich im Nordosten des Kantons Wallis zwischen zwei wichtigen Schweizerpässen, dem Furka- und dem Grimselpass und kann folglich als der am einfachsten erreichbare Gletscher der Schweiz bezeichnet werden. Die Nähe von Gletscher und gut erschlossener Passstrasse garantiert einerseits für eine grosse Attraktivität und folglich für eine grosse Datenbank mit Karten, Messungen und historischen Bildern. Der Gletscher befindet sich in einer Hochgebirgsregion und wird von hohen Gipfeln wie zum Beispiel dem Dammastock mit seinen 3630 Metern über Meer, umgeben. Die Gletscherzunge und ihre Dichte vermindern sich, ähnlich wie andere Schweizer Gletscher, rasch und lassen also freien Raum für neue Typen von Bodenbedeckung.

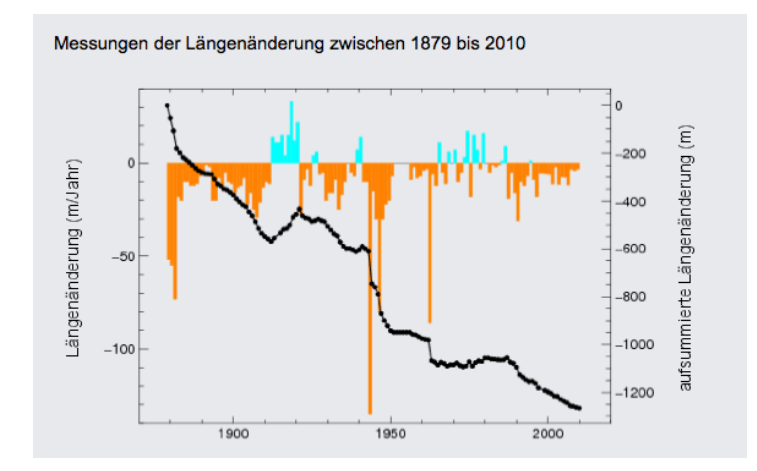

<span id="page-10-2"></span>Abbildung 1: Darstellung der Längenänderung zwischen 1879 und 2010 [VAW und SCNAT, 2012].

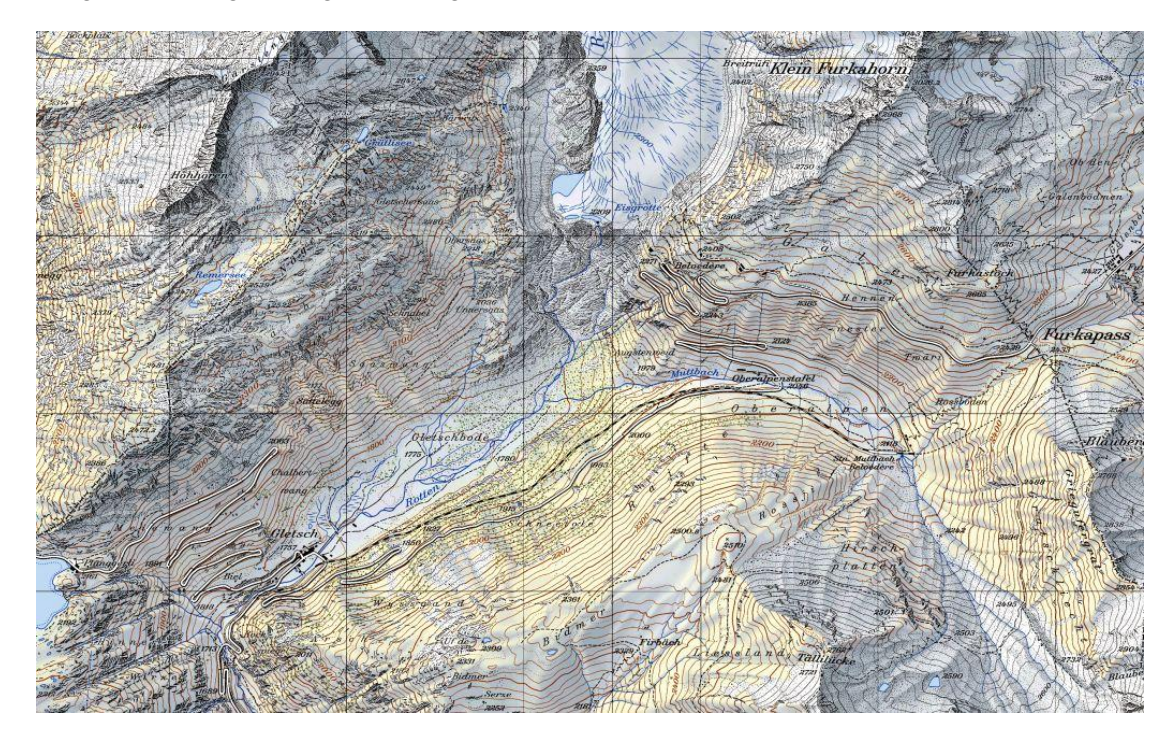

<span id="page-10-3"></span><span id="page-10-0"></span>Abbildung 2: Lage des Rhonegletschers. Ausschnitt aus der Schweizer Landeskarte 1:25000, Quelle ETH Zürich.

# **2.3. Verfügbare Daten**

#### **2.3.1. Terrestrische Bilder**

<span id="page-10-1"></span>Während meiner Arbeit habe ich 3 Bilder im Rahmen der Rekonstruktion von Gletscherzungenständen aus terrestrischen Bildern mit dem «WSL Monoplotting Tool» kalibriert. Das erste Bild wurde am 21. September 2010 aufgenommen; es stellt den vorderen Teil des Gletschers dar. Das zweite Bild wurde irgendwann im Jahr 1874 aufgenommen und präsentiert die damalige Extension der Gletscherzunge. Schliesslich wurde noch ein Bild mit einer lateralen Sicht auf die Zunge aus dem Jahr 2009 kalibriert. Das älteste Bild stammt aus dem Bildarchiv der ETH Zürich, während die Bilder von 2009 und 2010 von der Versuchsanstalt für Wasserbau, Hydrologie und Glaziologie (VAW) aufgenommen und mir zur Verfügung gestellt wurden.

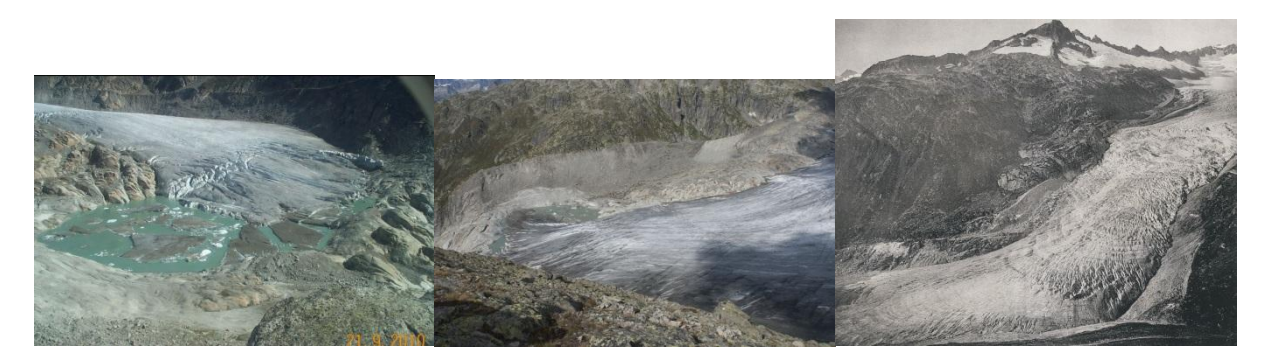

Abbildung 3: Von links nach rechts den Bildern aus den Jahren 2010, 2009 und 1874.

<span id="page-11-1"></span>Schliesslich wurde noch, um eine Karte produzieren zu können, ein zusätzliches schräges Bild kalibriert und danach mit den wichtigsten Zuständen, die in der Sammlung historischer Gletscherzungen digitalisiert wurden, vervollständigt. Dieses Bild wurde 1962 von J. Geiger gemacht und entstammt dem Buch «Die Schweiz und ihre Gletscher» [Kümmerly + Frey 1981].

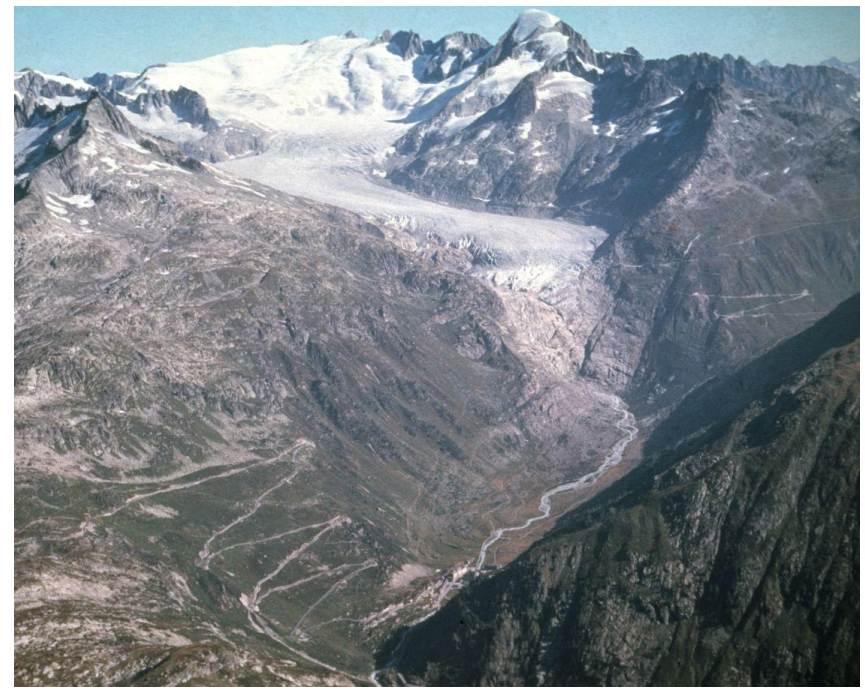

<span id="page-11-0"></span>Abbildung 4: Schrägbild von 1962.

#### **2.3.2. Orthophotos und Höhenmodellen**

Um die genannten Bilder kalibrieren zu können, muss man noch zusätzliche Daten besitzen, nämlich Orthophotos und Höhenmodelle des Gebietes. Für die Kalibrierungs-Methoden verweise ich auf das Kapitel 2.4.1. In diesem Fall wurden 4 Orthophotos, die sich nach Datum der Aufnahme und Gebietsbreite unterscheiden, je nach Bild benutzt.

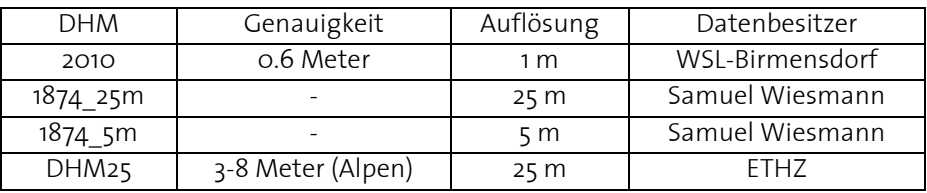

 $\mathcal{L}_\mathcal{L} = \mathcal{L}_\mathcal{L} = \mathcal{L}_\mathcal{L}$ 

<span id="page-11-2"></span>Tabelle 1: Einige Eigenschaften der benutzten Höhenmodelle

Das DHM 2010 wurde mittels Autokorrelation von Luftbildern der swisstopo an der WSL Birmensdorf von Christian Ginzler gerechnet und für diese Bachelorarbeit freundlicherweise zur Verfügung gestellt. Die Höheninformationen für das DHM von 1874 stammen aus den digitalisierten Höhenkurven und Koten der Vermessungskarten Plan 1 und Plan 3 von 1874 [Mercanton 1916]. Die daraus abgeleiteten Höhen wurden für diese Bachelorarbeit auf das offizielle und heute gültige Höhensystem LN02 umgerechnet.

## <span id="page-12-0"></span>**2.4. Arbeitsmittel**

#### **2.4.1. WSL Monoplotting Tool**

<span id="page-12-1"></span>Das WSL Monoplotting Tool versucht den Mangel an benutzerfreundlichen Programmen, die sich mit der Kalibrierung einzelner Bilder beschäftigen, zu beheben. In der Tat sind einzelne Bilder in der Kartographie sehr wichtig, weil sie schon seit Ende des 18. Jahrhunderts zur Verfügung stehen und also dazu dienen, um alte Gletscherzustände, wie in diesem Fall, oder andere alte naturnahe Ereignisse, wie zum Beispiel Lawinen oder Landschaftsentwicklung, zu kartieren. Dieses Tool wurde von Claudio Bozzini, Mitarbeiter an der Eidgenössischen Forschungsanstalt für Wald, Schnee und Landschaft (WSL) in Bellinzona, entwickelt und wird kontinuierlich von ihm weiterentwickelt und verbessert. Leider funktioniert bis jetzt das WSL Monoplotting Tool nur auf dem Betriebsystem Windows XP. Mit Hilfe von einer Virtual Box (eine simulierte XP-Umgebung) kann man das Tool auf beliebigen Rechnern laufen lassen. Der echte Vorteil dieses Tools besteht tatsächlich in seiner Benutzerfreundlichkeit; in der Tat kann man nach der Installation in kurzer Zeit schon die ersten wichtigen Schritte, die zur gewünschten Kalibrierung führen, lernen [Conedera et al., 2011].

In wenigen Worten gesagt, arbeitet das Programm einerseits mit einem terrestrischen Bild, in sogenannten Pixelkoordinaten, und anderseits mit einer Orthophoto und einem Höhenmodell, die die Schweizer Landeskoordinaten darstellen. Das Ziel besteht darin, das Bild zu kalibrieren, also anders gesagt: jedem Pixel auf dem Bild wird die zugehörige Schweizer Landeskoordinate zugewiesen und umgekehrt. Um dieses Ziel zu erreichen, muss man «control points», korrespondierende gleiche Punkte, die sowohl im Bild als auch in der Orthophoto gefunden werden müssen, definieren. Jetzt muss man noch die Näherungslösung definieren, nämlich das Zentrum des Bildes, sowohl in Pixel- als auch in Schweizer Landeskoordinaten, sowie den Stand der Kamera. Wenn mehr als 5 «control points» und die Näherungskoordinaten definiert wurden, kann man den Algorithmus starten lassen und den berechneten Fehler überprüfen, bis er vernünftig für die Anwendung wird.

Detaillierte Informationen zu der Arbeitsweise und zum Prinzip des Monoplotting können in der Master-Arbeit von Ladina Steiner gelesen werden [Steiner, 2011]. Im unteren Bild kann man einen Screenshot aus dem Tool anschauen, wobei links der Kalibrierungsbildschirm und rechts die gelb-rot von mir gesetzten Punkte sowie die blauen, von der Software berechneten Punkte zu sehen sind.

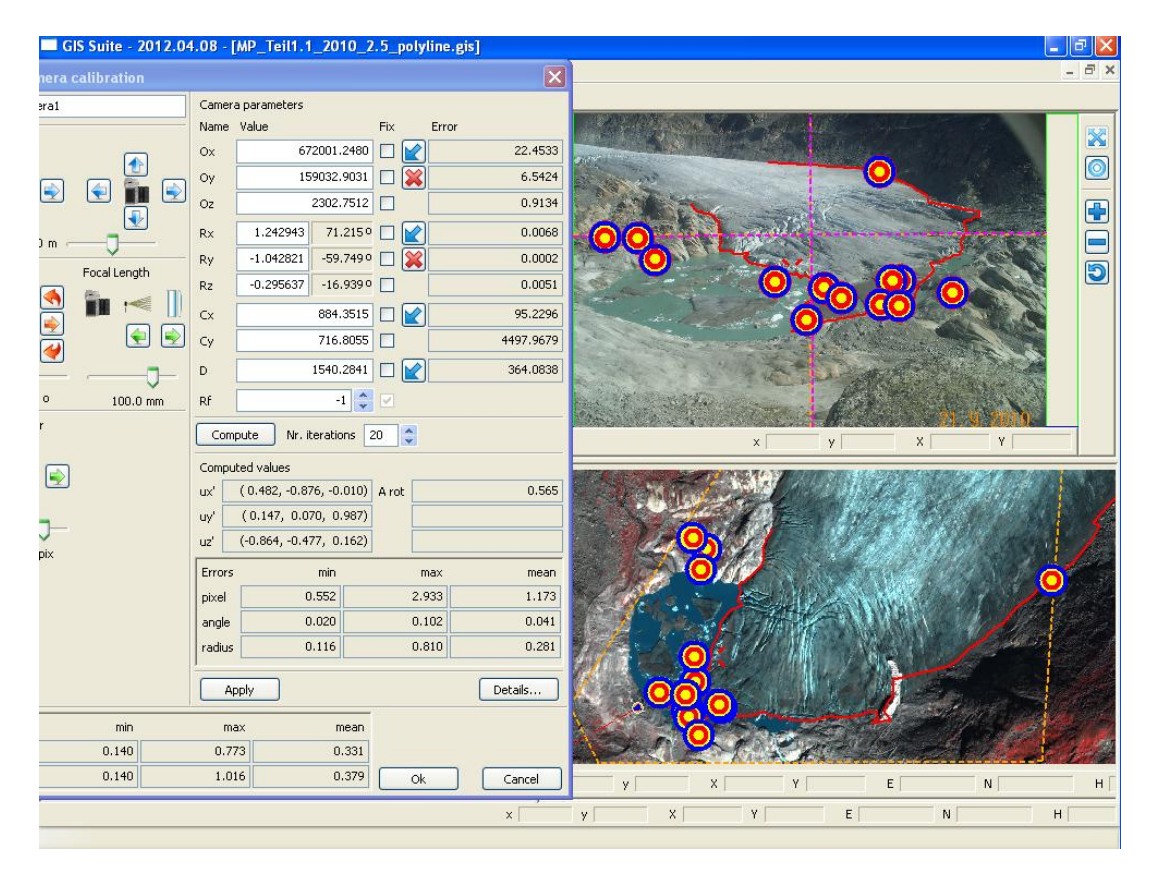

<span id="page-13-0"></span>Abbildung 5: Darstellung des Kalibrierungsprozesses im WSL Monoplotting Tool.

Ausserdem möchte ich noch die Funktion «visible grid» erwähnen, die nach der Kalibrierung alle sichtbaren Flächen des Bildes in Schweizer Landeskoordinaten berechnet und als Punkte oder Polygone darstellt. Diese Funktion ist sehr nützlich, wenn man einen wegen der Geländebeschaffenheit nicht so gut bestimmbaren Teil des Bildes identifizieren will, ob zum Beispiel ein Punkt zum Gletscherrand gehört oder zum oberen Teil des Gletschers. Schliesslich noch eine Bemerkung zum Resultat dieser Funktion: es wird ein .txt File erzeugt, das leicht im ArcGIS mit dem Befehl «Display X Y Data…»visualisiert werden kann.

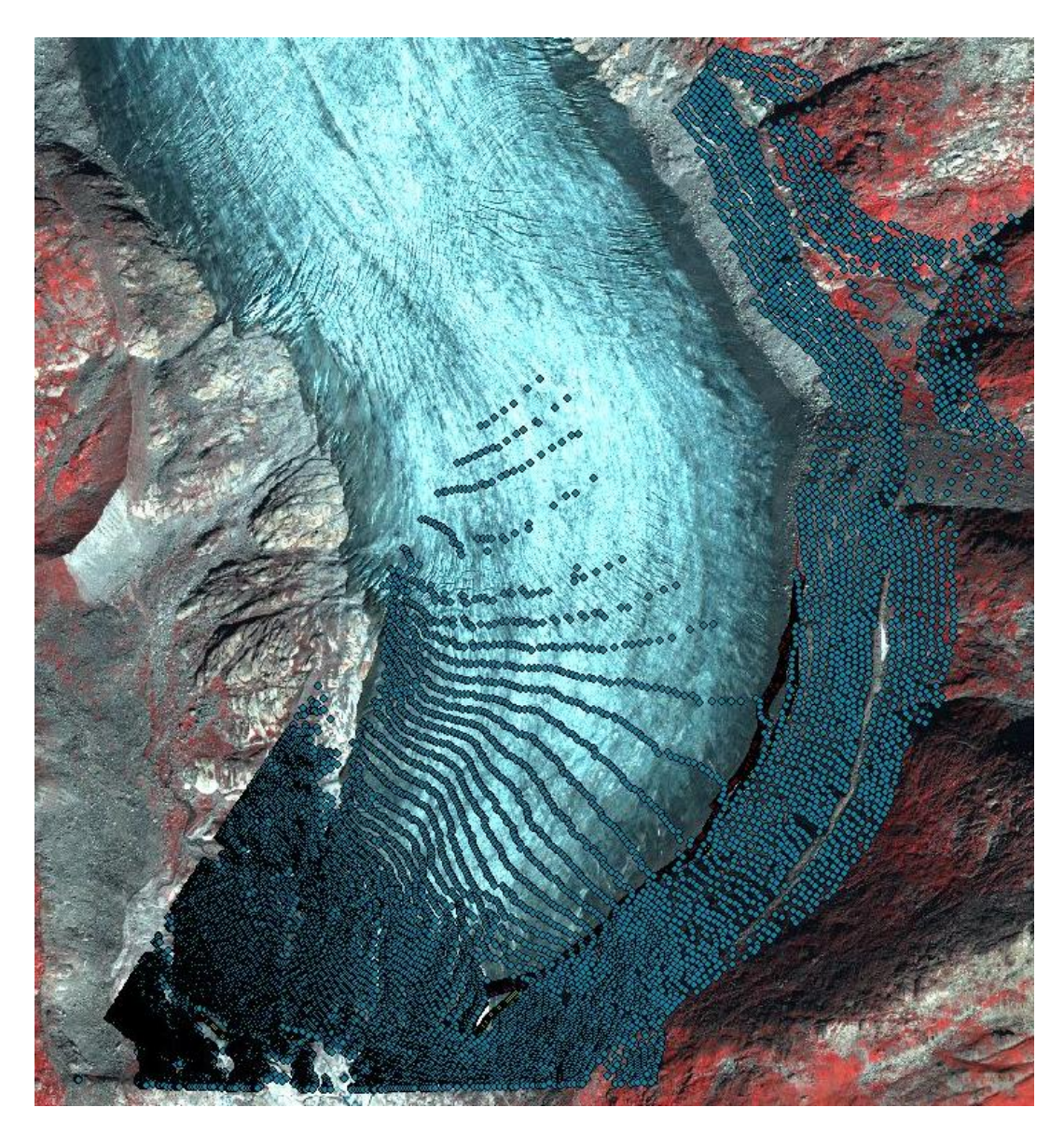

<span id="page-14-1"></span>Abbildung 6: Darstellung der sichtbaren Punkte, des «WSL Monoplotting Tool». Berechnet mit Hilfe der Funktion «visible grid», am Beispiel des Bildes von 2010.

#### **2.4.2. Weitere Software**

<span id="page-14-0"></span>Ausser dem «WSL Monoplotting Tool» wurden natürlich auch andere, weniger spezialisierte Programme benutzt, um zum Beispiel den Bericht zu schreiben, die Sammlung der historischen Längenänderung zu erzeugen und so weiter. Diese Programme brauchen nicht in einem eigenen Unterkapitel erwähnt zu werden, aber ich halte es doch für wichtig, sie aufzuzählen.

- Adobe Illustrator CS5
- Adobe Photoshop CS5 (64bit)
- ESRI, ArcGIS, Version 10.1
- Microsoft Word 2010
- Microsoft Power Point 2010

#### <span id="page-15-0"></span>**2.5. Arbeitsetappen**

Das Konzept wurde am Ende der zweiten Woche abgegeben und hat das Ziel, wirklich zu verstehen und zu planen, was bis zur 14. Woche gemacht werden muss. Im Konzept befindet sich eine Liste mit allen Zielen und, aufgrund der damaligen Kenntnisse, eine Planung der Arbeitsetappen. Diese Etappen fasse ich hier kurz zusammen.

- 1. Konzept-Erarbeitung und Planung der Arbeit
- 2. Arbeit mit dem «WSL Monoplotting Tool»
	- a. Kalibrierung des Bildes von 2010 und Bestimmung der Fehler zwischen der VAW-Linie und der von mir digitalisierten Linie
	- b. Kalibrierung des Bildes von 1874 und DHM Analyse
	- c. Kalibrierung des Bildes von 2009 mit dem Ziels bekannte Passpunkte wieder zu messen
- 3. Sammlung der historischen Gletscherzustände
	- a. Datenbereinigung
	- b. Scannen/Georeferenzieren/Digitalisieren/Visualisieren

 $\mathcal{L}_\mathcal{L} = \mathcal{L}_\mathcal{L} = \mathcal{L}_\mathcal{L}$ 

4. Karten-Produktion

# <span id="page-16-0"></span>**3. Vorgehen**

#### <span id="page-16-1"></span>**3.1. Rekonstruktion der Gletscherzungenstände aus schrägen Bildern**

In diesem Kapitel werden die mit dem «WSL Monoplotting Tool» durchgeführten Kalibrierungen in den Details geschildert. Ich habe bereits die Prinzipien und die wichtigsten Schritte, die zu einer Kalibrierung führen, im Kapitel 2.4.1 genannt, also muss man jetzt die Probleme und Vorteile, die diese 3 Bilder charakterisieren, erläutern.

#### **3.1.1. Kalibration des Bildes von 2010**

<span id="page-16-2"></span>Das erste kalibrierte Bild war eine terrestrische Aufnahme von 2010. Dieses Bild besitzt eine nützliche Eigenschaft, nämlich die sehr hohe Auflösung, die, a priori, einen sehr kleinen finalen Kalibrierungsfehler erwarten lässt. Ausserdem wurde dieses Bild mit Hilfe einer scharfen Orthophoto und eines präzisen Höhenmodells kalibriert. Sowohl die Orthophoto als auch das Höhenmodell und das Bild wurden am gleichen Tag, vermutlich auch, wegen des ähnlichen Sonnenlichts, in derselben Stunde des Tages aufgenommen, was zu den besonderen Eigenschaften dieser Kalibrierung zählt. Diese bestmöglichen Eigenschaften, die mit dem Stichwort «Datenkoohärenz» bezeichnet werden können, bedeuten, dass ein möglichst kleiner Kalibrierungsfehler erwartet wird.

Wenn man diese 3 Dateien im Tool lädt, muss man ausserdem noch «control points» und Anfangsnäherungsparameter finden. Diese Punkte müssen fast immer auf festes Gebiet gesetzt werden, weil es in vielen Fällen grosse temporäre Unterschiede zwischen den benutzten Dateien gibt. In diesem Fall kann man, die Gleichzeitigkeit der Dateien nutzend, «control points» auch auf nicht festes Gelände setzen, wie zum Beispiel Eis oder Schutt. Die Setzung von «control points» ist immer die schwierigste Arbeit, die bei jeder Kalibrierung durchgeführt werden muss. In der Tat muss man gut sichtbare Elemente finden, wie zum Beispiel gut erkennbare Steine, die zusätzlich auf einem flachen Gebiet liegen müssen wegen der nicht ausreichenden Genauigkeit des Höhenmodells im steilen Gebiet. Schon unter diesen zwei Bedingungen wird die Suche von «control points» auf einem Gletschergebiet sehr schwierig. Dazu gibt es noch folgendes Problem: es kann geschehen, dass zwar das terrestrische Bild gut aufgelöst ist, dass aber eine schlechte Auflösung bei der Orthophto vorliegt und es folglich schwerfällt, Elemente genau zu identifizieren. Um «control points» zu finden, rate ich zu einer sogenannten Vorkalibrierung: man kalibriert zum Beispiel mit einem Fehler von 5 Metern, so dass man mit Sicherheit weiss, dass ein Stein aus dem Bild einem von der Orthophoto entspricht. So kann man schnell grobe Fehler eliminieren und die Wahl von «control points» am besten optimieren.

Nach der Kalibrierung will man zusätzlich den Gletscherrand, der auf dem Bild sichtbar ist, mit dem Tool digitalisieren. Nach der Digitalisierung kann das Programm, wenn eine erfolgreiche Kalibrierung durchgeführt wurde, beliebige Punkte oder Linien von Pixel- in Schweizer Landeskoordinaten oder umgekehrt transformieren. Das Ziel dieses Teils der Arbeit besteht darin, die digitalisierte Linie in Schweizer Landeskoordinaten darzustellen und sie dann mit der offiziellen, von VAW direkt aus der Orthophoto digitalisierten Linie zu vergleichen. Mit folgenden Angaben kann man feststellen, unter bestmöglichen Bedingungen, welches die beste Genauigkeit ist, die vom Tool in Gletschergebieten erwartet werden kann.

#### **3.1.2. Kalibration des Bildes von 1874**

<span id="page-17-0"></span>Das zweite Bild, das im Rahmen meiner Arbeit kalibriert wurde, ist ein sehr altes Bild, es wurde aufgenommen im Jahr 1874. Es wurde schon von Ladina Steiner, im Rahmen ihrer Master-Arbeit, kalibriert, verarbeitet und in ihre gedruckte Karte eingefügt [Steiner, 2011]. Trotzdem habe ich die Kalibrierung überprüft und einige «control points» optimiert oder geändert, so dass ihre Konfiguration für meine Analyse brauchbar war. Dieses Bild wird mit Hilfe einer Orthophoto von 2009 und verschiedenen Höhenmodellen kalibriert. Folglich, anders als das Bild von 2010, besteht hier keine Möglichkeit, um «control points» auf nicht festem Gebiet zu definieren, und wegen des riesigen zeitlichen Unterschieds ist es noch schwieriger, ideale «control points» zu setzen.

Speziell an dieser Teilaufgabe ist der Vergleich zwischen vier Typen von Höhenmodellen. Man will also das gleiche Bild und die gleiche Orthophoto mit ihren übereinstimmend definierten «control points» mit mehreren Höhenmodellen kalibrieren. Man wird feststellen zu welchen Änderungen der 2D-Fehler zwischen berechneten und reellen Gletscherzungen bei Verwendung eines schlechten beziehungsweise eines guten Höhenmodells führt.

Es ist im Tool eine besondere Funktion noch nicht implementiert, die es erlaubt, die Z-Koordinate automatisch in Relation zum benutzten Höhenmodell zu aktualisieren. In diesem Fall wurde folgender Umweg gewählt: für jedes Höhenmodell habe ich ein separates .gis File erzeugt und jeweils manuell die Höhe jedes Kontrollpunktes aktualisiert. Es ist aber, wegen der mühsamen Arbeit, die damit verbunden ist, eine Funktionalität für das Tool in Vorbereitung, die mit einem solchen Problem erfolgreich umgeht.

#### **3.1.3. Kalibration des Bildes von 2009**

<span id="page-17-1"></span>Schliesslich wird ein Bild, aufgenommen mit der Stereokamera der VAW, kalibriert. Es besitzt die Eigenschaft, dass von dieser Lage einige Punkte mit bekannten Koordinaten (GNSS Messung) sichtbar sind. Man hat also folgende dreiteilige Kalibrierung vorgesehen:

- 1. Kalibrierung nur mit Punkten mit bekannten Koordinaten
- 2. Kalibrierung mit Punkten mit bekannten Koordinaten und mit meinen «control points»
- 3. Kalibrierung nur mit meinen «control points»

Überdies wird in allen drei Fällen ein Vergleich zwischen den bekannten Koordinaten der Punkte und den vom Tool berechneten Koordinaten gemacht. Interessant wäre es zu wissen, mit welcher Genauigkeit das Tool die 3D-Distanz errechnet. Mit dieser Methode konnte ich feststellen, welche dieser drei Prozeduren zum besten Resultat führt. Natürlich ist es auch interessant zu verstehen, ob die Erstellung von gut sichtbaren Punkten, von denen man die Koordinaten mit einer Genauigkeit im Dezimeter-Berich weiss, für eine gute Endgenauigkeit besser geeignet ist im Vergleich zu selbst ermittelten «control points», was sehr lange dauern kann, oder ob sich deren Kombination lohnt.

# <span id="page-18-0"></span>**3.2. Sammlung der historischen Längenänderung am Rhonegletscher**

#### **3.2.1. Überblick**

<span id="page-18-1"></span>Wie schon angetönt, wurde der Rhonegletscher bewusst gewählt, weil über ihn eine konsistente Menge an zuverlässigen Informationen zur Verfügung steht. Speziell bestehen seit dem Jahr 1878 Karten, die die Position der Gletscherzunge für mehr oder weniger jedes Jahr präsentieren. Diese riesige Arbeit zum Überwachen und Kartieren der Zunge am Rhonegletscher wurde von der Schweizerischen Akademie der Naturwissenschaften (SANW) in Auftrag gegeben und kontrolliert [Mercanton, 1916].

Bedenkt man die riesigen Arbeiten und den grossen Aufwand unter den Bedingungen der damaligen Vermessungs-, Bewegungs- und kartographischen Techniken, halte ich eine Digitalisierung dieser Karten für sinnvoll und nötig, damit sie wirklich ihr ganzes Potential entfalten können. Gletscherdynamiken und die dazugehörige Abschmelzung sind heute ein aktuelles Thema, das auch an der ETH Zürich von der Versuchsanstalt für Wasserbau, Hydrologie und Glaziologie (VAW) erforscht wird [NZZ, 2009]. Die gewonnenen Informationen können darum in eine Datenbank zum Beispiel der VAW fliessen und zum Beispiel zum Vergleich zwischen berechneter Prognose und der Realität dienen.

#### **3.2.2. Angewandte Methoden**

<span id="page-18-2"></span>Um von den gefundenen Karten die Zungenlinie in einer möglichst gleichen und homogenen Methode abzuleiten, habe ich an folgenden Prozess gedacht:

- Suche der Karten
- Scan-Session
- **•** Georeferenzierung
- Digitalisierung
- Visualisierung in ArcMAp und Metadata erzeugen

Mit «Suche der Karte» will ich unterstreichen, dass die Karten mir nicht als Grundlagendaten gegeben wurden, sondern ich musste mit der Hilfe von Dr. Andreas Bauder (VAW ETH Zürich), dem Fachexperten des Gebietes und der Literatur, die einzelnen Karten am richtigen Ort finden und entsprechend scannen. Durch die Recherche dieser Karten kann ich folgende Unterscheidung vornehmen:

- 1. Karte aus dem Buch «Die Schweiz und ihre Gletscher»
- 2. Karte «Rand der Gletscherzunge 1874-1913»
- 3. Karten aus dem Archiv der Glaziologischen Kommission der SANW von 1917-1922
- 4. Karten aus dem VAW-Archiv 1945-1993

Die Karten von Typ 1 und 2 habe ich, trotz des Alters, in den Büchern «Die Schweiz und ihre Gletscher» und «Vermessungen am Rhonegletscher 1874-1915» gefunden.Vor allem das Letztere konnte ich sehr bequem im Büro von Samuel Wiesmann an der ETH Zürich konsultieren. Auch für die Karten von Typ 4 gab es keine besonderen Probleme, weil sie sich im Büro von Dr. Andreas Bauder befanden; dank ihm konnte ich sie vor Ort konsultieren und anschauen. Ein

bisschen anders verhielt es sich mit den Karten von Typ 3, die sich im Archiv der Glaziologischen Kommission der SANW in der ETH Bibliothek befanden. Dort brauchte es ein bisschen mehr Zeit und Termine, aber am Ende konnte man reibungslos die gewünschten und schon gescannten Karten erhalten.

In einigen Fällen brauchte es noch einen Scanner, um die Transformation von analogen Plänen in digitale Pläne im Raster-Format durchzuführen. Dieser Schritt wurde mit dem grossen Scanner OCÉ CS 4050, der zum Institut für Kartografie und Geoinformation gehört, durchgeführt. Die Scan-Session funktioniert mit diesem Gerät reibungslos und schnell, weil er bis zum Format A0 ohne Probleme scannt, und folglich muss man danach nicht grosse Dateien zusammenkleben. Als Faustregel zur Vermeidung von zu schwer wiegenden Dateien empfehle ich den richtigen Modus, farbig oder graustufig, sowie eine effiziente Auflösung zu wählen.

Als dritter Schritt meines Prozesses kommt nach dem Einscannen die Georeferenzierung. Vor der Georeferenzierung besitzen wir eine digitale Raster-Version der Pläne, die sich aber lediglich in Pixelkoordinaten, oft mit der Koordinate (0,0) oben links, beschreiben lässt. Uns ist wichtig, um sie mit allen anderen gefundenen Plänen vergleichbar machen zu können, sie in CH1903\_LV03, auch Schweizer Landeskoordinaten oder Militärkoordinaten genannt, zu übertragen. Die meisten gefundenen Karten beziehen sich auf dieses Koordinatensystem, das die ehemalige Sternwarte in Bern als Fundamentalpunkt mit den Koordinaten 600000, 200000 besitzt. Gedanklich kann die Umwandlung von Pixelkoordinaten in Militärkoordinaten als das Resultat einer Translation, einer Rotation und einer Skalierung aufgefasst werden. Mathematisch kann man diese Bewegung, die auch Georeferenzierung genannt wird, durch 2 Gleichungen, polynomiale Transformation 1. Ordnung, formulieren:

$$
X = A^*x + B^*y + C
$$

$$
Y = D^*x + E^*y + F
$$

X, Y beschreiben in diesem Fall die Schweizer Landeskoordinaten, die mit Hilfe der Parameter A, B, C, D, E, F sowie aufgrund der Pixelkoordinaten x, y des dazugehörigen Punktes berechnet wurden. Die Parameter C, F beschreiben eine Translation, oft vom linken oberen Punkt der Karte; B, D eine Rotation der Karte und A, E eine Skalierung in x- bzw. in y-Richtung.

Normalerweise sind auf jeder Karte Rasterschnittpunkte mit Angaben in Schweizer Landeskoordinaten verzeichnet, also kann man jeden Punkt in Pixelkoordinaten x, y einem Punkt in Schweizer Landeskoordinaten X, Y zuordnen, um die Parameter A, B, C, D zu berechnen. Sofern alle sechs Parameter bestimmt werden müssen, muss man drei zugeordnete Punkte, auch «control points» genannt, definieren. Die drei control points führen zu einem Gleichungs-System mit sechs Unbekannten und sechs Gleichungen, die mathematisch exakt gelöst werden können. Wenn mehr als drei «control points» gegeben sind, bleibt die Anzahl der Unbekannten konstant, aber es vergrössert sich die Anzahl der Gleichungen: man muss folglich die Ausgleichungsrechnung anwenden. Die Ausgleichungsrechnung ist eine mathematische Optimierungsmethode, die solche überbestimmte Probleme erfolgreich löst. Wenn mehr Gleichungen als Unbekannte vorliegen, kann man das System nicht exakt lösen, sondern man muss die beste Lösung für die Parameter A bis F finden, damit die Restklaffen zwischen den gegebenen X, Y und den mit den geschätzten Parametern A bis F berechneten X, Y möglichst klein bleiben. Diese werden häufig mit Hilfe der «Methode der kleinsten Quadrate», die die Summe der Quadrate der Restklaffen minimiert, berechnet [Stengele, 2010/2011].

Natürlich bietet die Software ArcMap von der Firma ESRI das «Georeferencing Tool», das eine schnelle Georeferenzierung von beliebigen Rasterdaten erlaubt. Dort muss man folgende Schritte durchführen: «control points» selbst definieren und sofern mehr als 3 «control points» definiert worden sind, das Total RMS Error (Total Route Mean Square Error) überprüfen. Das Total RMS Error repräsentiert die Wurzel der Summe aller Restklaffen, die die Differenzen zwischen den mit den geschätzten Parametern berechneten Koordinaten und den gegebenen fixen Koordinaten ergeben, und wird von dem Ausgleichungsprozess erzeugt. In diesem Zusammenhang ist es wichtig, möglichst viele «control points» zu definieren, damit die Parameter A bis F möglichst zuverlässig berechnet werden und die Georeferenzierung sicher ist. Nach diesen Schritten kann man mit der Taste «Rectify» die georeferenzierte Karte speichern. Dort wird ein File .tfw erzeugt, in dem die Parameter A, B, C, D, E, F gespeichert sind, so dass das Bild jetzt in Schweizer Landeskoordinaten automatisch positioniert werden kann. In der nachstehend dargestellten Tabelle 2 steht ein Beispiel eines .tfw-Files. Die Parameter C und F beschreiben, in Schweizer Landeskoordinaten, die Koordinaten des oberen linken Punktes der Karte. Die Parameter D und B, beide Null, besagen, dass in diesem Fall die Karte schon gegen Norden gerichtet ist. Schliesslich beschreiben die Parameter A und E die Skalierung in x und y Richtung [ESRI].

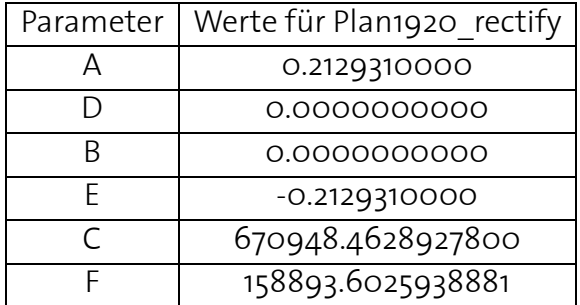

<span id="page-20-0"></span>Tabelle 2: Beispiel eines erzeugten .tfw-File.

Wenn die Georeferenzierung abgeschlossen ist, befindet sich die Karte in den Schweizer Landeskoordinaten, so dass man jetzt mit der Digitalisierung der gefundenen Gletscherzungen beginnen kann. Erstens kreiert man ein neues Polyline Shapefile mit dem richtigen Koordinatensystem (hier CH1903) und einen vernünftigen Namen. Danach kann man mit der Taste «edit» die Linie mit Geduld genau wie in der Karte digitalisieren.

Zum Schluss muss man noch in einer fünften Etappe die Visualisierung nach kartographischen Regeln verbessern und einen Metadata Text (Anhang 5) erstellen, der genauere Informationen über das Datum der Aufnahme der Gletscherzunge, die Georeferenzierung (Anzahl benutzte «control points» und RMS Fehler), die Namen der georeferenzierten Karte und die Quellen enthält. Eine schöne Visualisierung eines ArcMap Files ist in diesem Fall nicht gerade günstig, weil es 104 Gletscherzungen vom Jahr 1602 bis ins Jahr 2010, eine referenzierte Pixelkarte mit Massstab 1:25000 des Jahres 2008 von dem Gebiet und alle georeferenzierten Karten, aus denen ich die Gletscherzunge digitalisiert habe, um eine schnelle Kontrollmöglichkeit zu bieten, enthält. Darum habe ich mich entschlossen, einerseits die Gletscherzungen nach Jahrhunderten und nach Jahrzehnten zu trennen, so dass man sich mühelos auf die gewünschte Periode fokussieren kann, und anderseits die georeferenzierten Karten aufzuteilen aufgrund der Recherche: nämlich 1602-1973, 1874-1913, Archiv und VAW.

Die Wiederholung dieser fünf Etappen mit allen vier Klassen von Karten führt schliesslich fast zum Endresultat. Um eine möglichst gute Homogenität der Gletscherzungen zu erreichen, habe ich noch weitere Zungen addiert, die mir als Shapefile von Dr. Andreas Bauder und von Ladina Steiner gegeben wurden. Die beschriebenen Schritte sind also für diese neuen Daten nicht angewendet worden.

Nachdem ich die angewandte Methode im Allgemeinen erklärt habe, versuche ich jetzt, einige Details der Problematik oder der Vorteile, die jede Gruppe von Karten mitgebracht hat, zu erläutern.

#### **3.2.3. Vor und Nachteile der Karten aus «Die Schweiz und ihre Gletscher»**

<span id="page-21-0"></span>Diese Gletscherpositionen wurden, wie der Titel sagt, dem Buch «Die Schweiz und ihre Gletscher» entnommen. Auf Seite 77 gibt es eine Karte, die einige Zungen von 1602 bis 1973 zusammenfasst. Darin befindet sich auch eine kleine Darstellung, Abbildung 7, mit dem Titel «Rückzug 1922-1943», die noch mehrere Positionen für diese Zeitreihe enthält. Dank der Präsenz von Rasterschnittpunkten für beide Karten kann man sie georeferenzieren und digitalisieren. Wegen der grossen Fläche, die diese Karten abbilden, sind die dargestellten Gletscherzungen nur mit beschränkter Genauigkeit, im Vergleich mit anderen gefundenen Plänen, gezeichnet. Folglich wird diese Quelle nicht als erste Wahl benutzt, sondern nur um die Daten zu vervollständigen. In der Tat, nachdem ich aus der präzisesten Karte alle Linien digitalisiert habe, habe ich die Darstellung mit Informationen aus dieser Karte, nämlich mit den Zungen von 1602, 1818, 1856, 1930, 1932, 1933, 1941 und 1943 ergänzt.

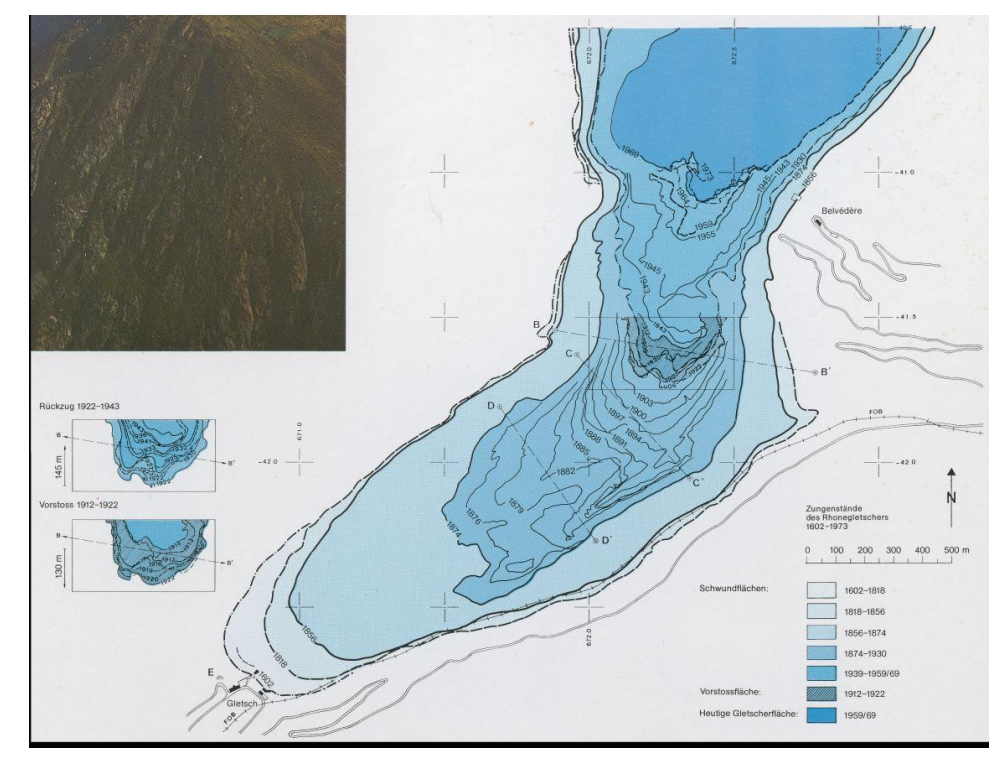

<span id="page-21-1"></span>Abbildung 7: Screenshot aus der Karte von dem Buch «Die Schweiz und ihre Gletscher»

#### **3.2.4. Vor-und Nachteile der Karte «Rand der Gletscherzunge 1874-1913»**

<span id="page-22-0"></span>Diese Zungen gehören zu einigen der ältesten, die ich digitalisieren musste. Dementsprechend erwartete ich, dass ich sie nur mit Mühe und viel Aufwand finden und georeferenzieren konnte, doch habe ich ein Buch gefunden, das als gute Quelle diente: «Vermessung am Rhonegletscher 1874-1915», wo auf Seite 56/57 eine Karte alle Zungen aus den Jahren 1874 bis 1913 zusammenfasste. Hier kann man schon den ersten Vorteil sehen, nämlich die Tatsache, dass alle Informationen auf einer Karte gesammelt sind und folglich nur eine Karte georeferenziert werden muss. Hinter diesem Vorteil versteckt sich aber ein Nachteil, nämlich die geringe Klarheit in speziellen Zonen, wo sich viele Zungen überlagern oder sehr nahe sind. Dies führte also zu einer leichten Georeferenzierung, was mit einer geduldigen und einer ziemlich schwierigen Digitalisierung kompensiert wurde.

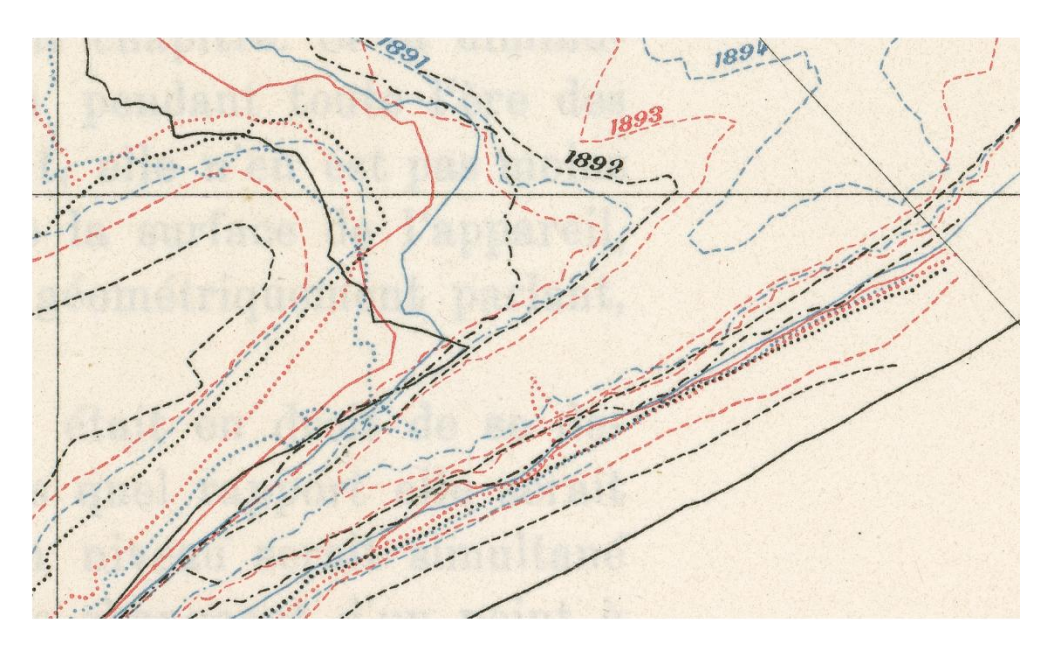

Abbildung 8: Selektion aus «Rand der Gletscherzunge 1874-1913», die die geringe Klarheit der Karte zeigt.

Die Rasterschnittpunkte, die auf der Karte dargestellt sind, befinden sich noch im alten Koordinatensystem, nämlich in den Zivilkoordinaten, wo die alte Sternwarte von Bern die Koordinaten 0,0 erhält. Dank der gleichen Rastergrösse von Militär- und Zivilkoordinaten kann man einfach mit Hilfe von zwei Translationen diese Transformation formulieren. Mathematisch ausgedrückt:

$$
Y_{\text{Militär, CHigo3}} = 200000 - Y_{\text{Zivil}}
$$

$$
X_{\text{Militär, CHigo3}} = 600000 - X_{\text{Zivil}}
$$

Wie aus der oberen Gleichung hervorgeht, kann man die Koordinaten der Rasterschnittpunkte der Karte «Rand der Gletscherzunge 1874-1913» in Militärkoordinaten einfach berechnen und entsprechend georeferenzieren.

#### **3.2.5. Vor und Nachteile der Karten 1917-1922**

<span id="page-23-0"></span>Diese Gletscherzungen wurden im Archiv der ETH Bibliothek gefunden. Wie schon gesagt, brauchte ich dort natürlich mehr Zeit, bis ich die digitalen Files der Karten bekam, weil die Verantwortlichen selbst die Scan-Session durchführen wollten, um die alten Karten zu schützen. In diesem Fall wurden die Gletscherzungen auf 5 Karten dargestellt, darum gab es hier mehr Arbeit bei der Georeferenzierung und folglich dank der besseren Übersichtlichkeit eine einfache Digitalisierungsphase. In diesem Zusammenhang finde ich den Hinweis wichtig, dass zu der Karte «Rhonegletscher 1920 rectify» nur zwei «control points» für die Georeferenzierung zur Verfügung standen. Dort war die Karte schon nach Norden ausgerichtet, also brauchte nur eine Translation und eine entsprechende Skalierung vorgenommen zu werden, die mit 2 «control points» gerechnet wurden. Ausserdem kann man mit Karten, die keine genauebestimmbare Linie wie beispielsweise eine Gletscherkontur zeigen, auch keine hohen Genauigkeiten (Zentimeter) erreichen; darum halte ich es für sinnvoll und notwendig, auch die Linien der Gletscherzungen, die aus diesen ungünstigen Karten abgeleitet wurden, zu addieren, um eine möglichst homogene Sammlung erzeugen zu können.

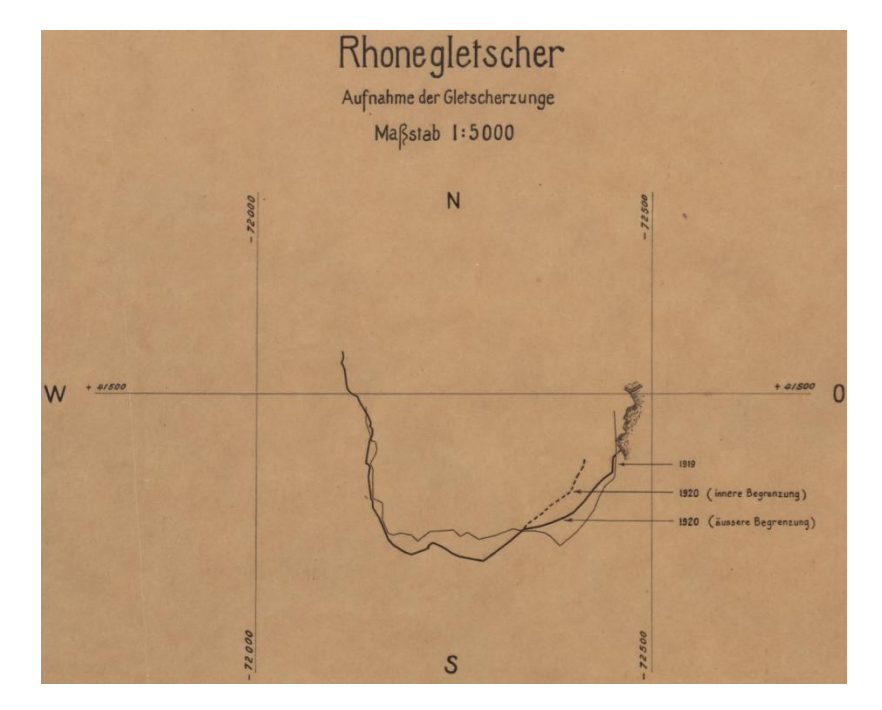

<span id="page-23-1"></span>Abbildung 9: Screenshot der Karte mit nur 2 verfügbaren «control points».

#### **3.2.6. Vor und Nachteile der Karten des VAW-Archivs**

Diese letzte Kategorie von gefundenen Karten präsentiert interessante Eigenschaften. Um genau zu sein, muss ich noch präzisieren, dass aus den Jahren 1945 bis 1959 nur zwei photogrammetrische Aufnahmen gefunden wurden; diese Zeitreihe ist also weder komplett noch redundant. Anderseits beginnen von 1959 an sehr detailreiche Karten, die die Zungenposition ein bis zwei Male pro Jahr darstellen. Wie in den Karten von 1917 bis 1922 gibt es hier viele Karten zu georeferenzieren, von denen man eine eindeutige und einfache Digitalisierungsphase gewinnen kann. Diese riesige Arbeit wurde von Herrn Mercier, dem Autor aller Karten und Messungen, durchgeführt. Nach der Scan-Session habe ich plötzlich bemerkt, dass die Karten keine Rasterschnittpunkte mit bekannten Schweizer Landeskoordinaten enthalten, dafür aber nur 4 bis 5 Punkte, die sich auf eine Basislinie mit unbekannten

Koordinaten beziehen. Ich habe folglich gedacht, dass sie kaum referenzierbar wären. Nach einem sorgfältigen Studium der Daten, die die VAW über den Rhonegletscher besitzt, habe ich auf einer georeferenzierten Karte der 1990er Jahre eine zuverlässige Projektion dieser Basislinie gefunden, die Herr Mercier als Referenz für die Messung der Gletscherzungen über die Jahre benutzt hat (Anhang 2). Mit diesem Referenzmittel konnte ich mit Hilfe von ebener Trigonometrie die Punkte, die auf allen Karten von Herrn Mercier markiert waren, in Schweizer Landeskoordinaten berechnen, als «control points» benutzen und entsprechend georeferenzieren. Im Anhang 3 kann man die komplette Karte mit den wichtigsten Berechnungen, die ich gemacht habe, finden.

Noch eine Bemerkung zu den georeferenzierten Daten: es wurde nur eine Gletscherzunge pro Jahr digitalisiert, nämlich die, die in den kompilierten Berichten als Basis für die Berechnungen der mittlere Distanzen zwischen 2 Gletscherzungen benutzt wurden.

#### **3.2.7. Shapefiles**

<span id="page-24-0"></span>Es wurde schon im Kapitel Angewandte Methoden 3.2.2 angetönt, dass ein übergeordnetes Ziel dieser Sammlung die Erreichung von möglichst breiten Datenreihen war. In diesem Sinn habe ich versucht, nachdem die Quellen der Karten im Ganzen untersucht wurden, auch noch Shapefiles zu meiner Sammlung hinzuzufügen. Sehr bequem und schnell waren die neuen Stände der Gletscher zugänglich, die Dr. Andreas Bauder besitzt und mir gegeben hat. Schliesslich habe ich in der Master-Arbeit von Ladina Steiner 2 Shapefiles mit den Zungenständen der Jahre 1929 und 1951 gefunden und hinzugefügt [Steiner, 2011]. Mit den folgenden Schritten habe ich ungefähr 100 Gletscherstände gesammelt und digitalisiert, die nach meinen Untersuchungen alle vorhandenen georeferenzierbaren Gletscherzungen repräsentieren.

### <span id="page-24-1"></span>**3.3. Entstehung der Karte**

In Anbetracht dessen, dass meine Arbeit am Institut für Kartographie und Geoinformation geschrieben wurde, finde ich eine Karte sinnig, die einige betroffene Aspekte vernünftig darstellt. Es ist in diesem Fall nicht leicht, das Thema der Karte festzulegen, weil ganz unterschiedliche Thematiken in dieser Bachelorarbeit behandelt werden. Ich habe mich schliesslich für eine Darstellung entschieden, die auf einem schrägen terrestrischen Bild die wichtigsten Minima und Maxima der lokalen Gletscherpositionen verzeichnet, gemäss einer von der VAW erstellten Graphik. Die dazugehörigen Linien wurden der Sammlung der historischen Längenänderungen entnommen. Um diese Linien, die zu den Schweizer Landeskoordinaten gehören, in ein Bild zu projizieren, das mit Pixel-Koordinaten definiert ist, musste ich das WSL Monoplotting Tool benutzen. Erstens muss man das terrestrische schräge Bild mit Hilfe des WSL Monoplotting Tools bis auf eine vernünftige Genauigkeit kalibrieren. Für jeden Punkt, der zur gewünschten Polyline, die bei der Digitalisierungsphase entstanden ist, gehört, muss man die Schweizer Landeskoordinaten berechnen lassen.

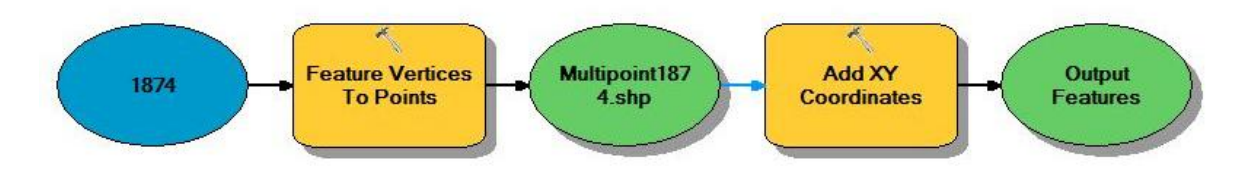

<span id="page-25-0"></span>Abbildung 10: Erklärung der benutzten Methode, um Koordinaten der Polyline darzustellen.

Erst dann kann man mit dem «Export Feature Attribute to ASCII» (Spatial Statistics) die Koordinatenpunkte exportieren und im WSL Monoplotting Tool als Polyline importieren. Dort werden die 2D-Koordinaten, die im ArcMap bestimmt wurden, noch mit der Komponente Z aus dem verwendeten Höhenmodell vervollständigt. Dazu werden ferner die importierten Koordinaten der Polyline mit Hilfe der Parameter, die im Rahmen der Bild-Kalibrierung bestimmt werden, im schrägen Bild visualisiert und berechnet. Wir haben also jetzt Pixel-Koordinaten, die auf das schräge Bild passen, berechnet.

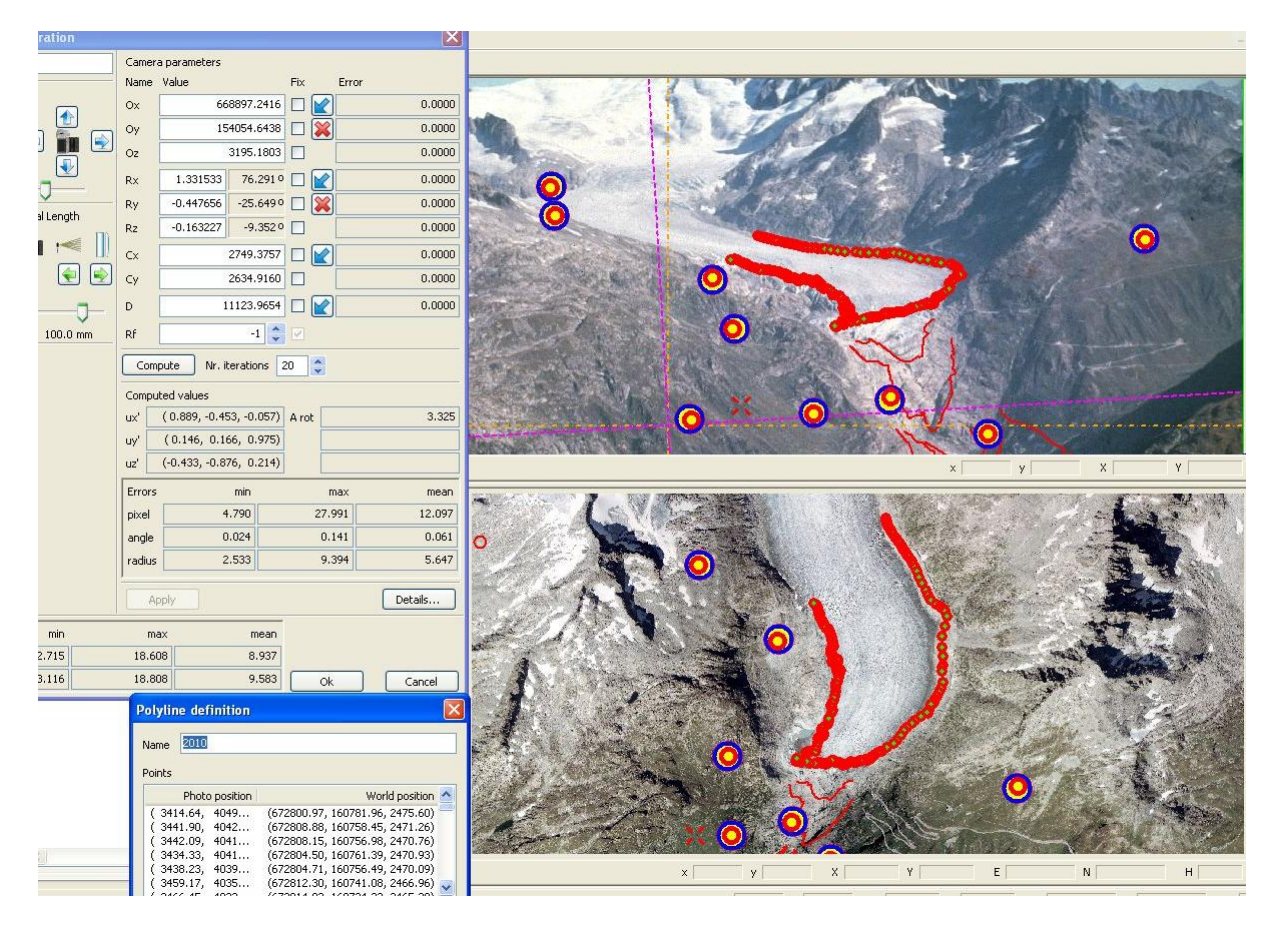

Abbildung 11: Screenshot mit den wichtigsten Schritten aus dem WSL Monoplotting Tool.

Man muss jetzt nur das Bild im ArcMap skalieren, mit dem Tool «Rescale» (data Management), so dass die Koordinaten und das Bild auf gleiche Bezugssysteme sich beziehen, die Pixelkoordinaten als Linien importieren und als .ai speichern, damit eine Weiterverarbeitung mit der Software Adobe Illustrator CS5 der Firma Adobe möglich ist. Jetzt muss man das Bild vervollständigen mit den kartographischen Elementen und Beschriftungen, die zur Entstehung einer Karte gehören, bis man eine vernünftige Visualisierung als Endergebnis erhält.

# <span id="page-26-0"></span>**4. Ergebnisse**

## <span id="page-26-1"></span>**4.1. Ergebnisse aus dem WSL Monoplotting Tool**

#### **4.1.1. Resultate aus der Kalibrierung des Bildes von 2010**

<span id="page-26-2"></span>Nachdem ich die Vereinfachung bei der Suche von «control points» für dieses Bild, die Ziele und die wichtigsten Schritte geschildert habe, muss ich jetzt die Resultate, die mit den Annahmen und Prozeduren von Kapitel 3.1.1 erzielt wurden, darlegen.

Die finale Konfiguration von «control points» besteht aus 14 Punkten, die auf vernünftigem Terrain liegen. Diese Punkte führen zu einem sehr kleinen Kalibrierungsfehler. Der Mittelwert, welcher hier dargestellt wird, weicht nur leicht von dem Wert, welchen das Tool berechnet hat ab. Ich konnte pro Punkt nur Kalibrierungsfehler mit 2 Dezimalziffern als Grundlage benutzen.

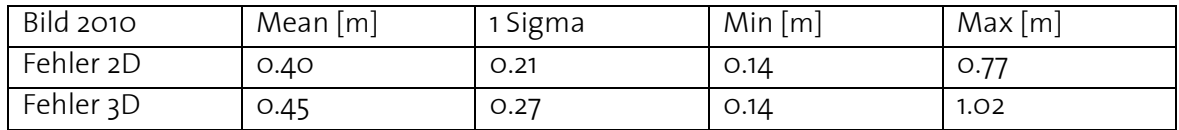

<span id="page-26-3"></span>Tabelle 3: Zusammenfassung der wichtigsten berechneten Kalibrierungsparameter.

Wenn man den 2D-Fehler betrachtet, kann man sagen, dass die Menge von einem «Mean» von 0.4 Meter und eine Standardabweichung von 0.21 ein sehr gutes Resultat darstellt. In der Tat sagt die kleine Standardabweichung, dass 68.3 % der berechneten 2D-Fehler zwischen 0.2 und 0.6 liegen.

Diese sehr guten Resultate entsprechen den sehr stark aufgelösten und kohärenten Basisdaten, die benutzt wurden. In der Tat kann man solche Genauigkeiten nur bei bestmöglichen Bedingungen bei den 3 Komponenten Bild, Orthophoto und Höhenmodell erreichen sowie bei einer optimierten und sinnvollen Setzung von «control points».

Danach wurde der Rand der Gletscher, in Absprache mit dem Glaziologen Dr. Andreas Bauder, vom kalibrierten Bild digitalisiert und in ArcMap importiert sowie der offiziellen VAW-Linie gegenübergestellt. Natürlich kann ein schräges Bild nicht das ganze 3D Territorium abbilden, man stellt vielmehr fest, dass einige Täler nicht abgebildet wurden und folglich nicht der ganze Gletscherrand sichtbar ist. In der Folge wurden beide Linien in gut sichtbare Teile des Gletschers und in nicht sichtbare Teile getrennt, so dass man die Distanz berechnen konnte zwischen zuverlässigen und nicht zuverlässigen Teilen. Diese Trennung wurde mit Hilfe von erzeugten «visible grid» durchgeführt. Eine hohe Densität von Punkten bedeutet, dass dieses Gebiet gut im Bild dargestellt wird. Leider gibt es versteckte Gebiete (vergleiche die drei roten Kreise in der Abbildung 12), wo meine digitalisierte Linie stark von der offiziellen VAW-Linie abweicht, aber man versteht, dass sich diese Fehler nur mit mehreren Bildern vom Gletscherrand vermeiden lassen. Im Gebiet A ist es sehr schwierig den richtigen Rand des Gletschers mit diesem Bild präzise zu bestimmen; dieses Gebiet wird daher für die Berechnung nicht berücksichtigt.

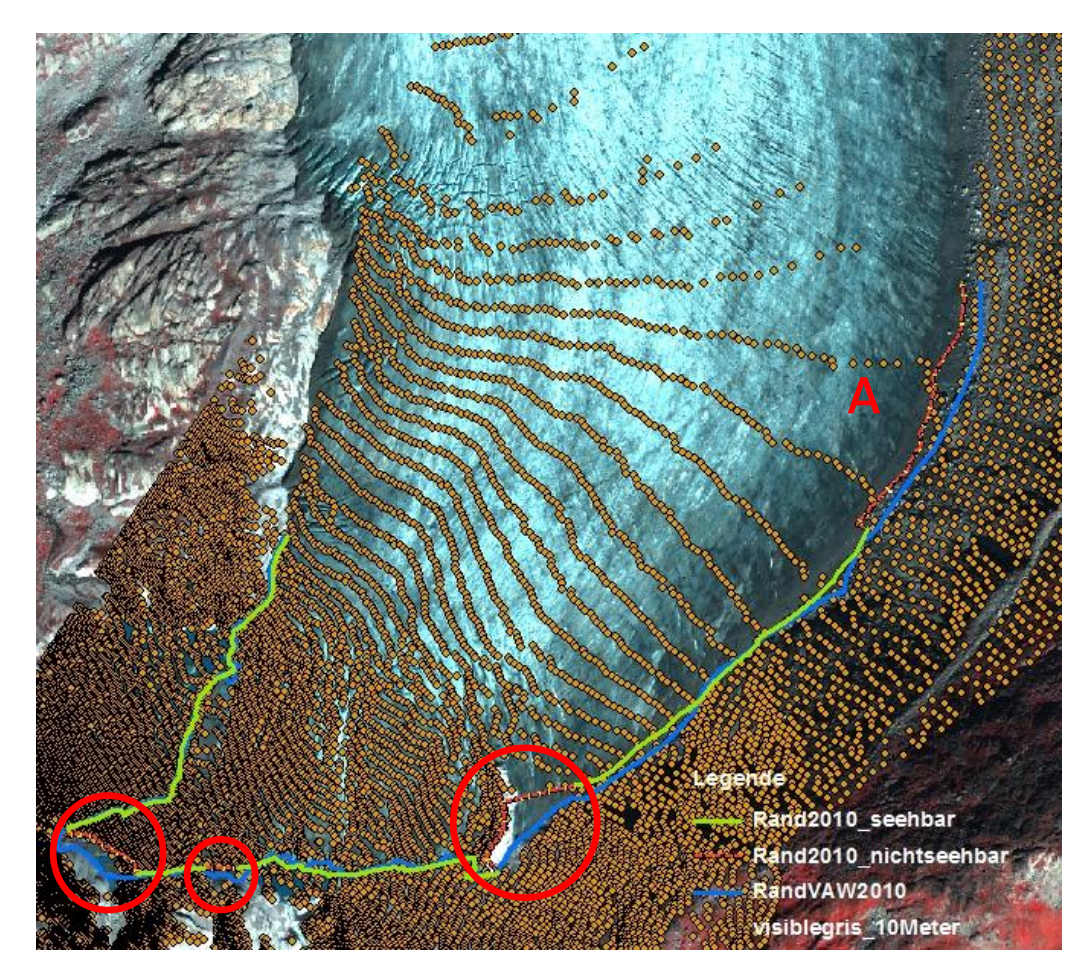

Abbildung 12: Darstellung der berechneten und reellen Linie des Gletscherrandes im Jahr 2010.

<span id="page-27-1"></span>Die Distanz zwischen den zwei Linien wurde, nach der oben begründeten Trennung, so durchgeführt: es werden die einzelnen Linien «densify» mit einem Punkt für jeden Meter; danach werden mit dem Tool «Near» alle näheren Distanzen zwischen den Linien berechnet. Man kann davon ausgehen, dass man sich mit einer hohen Densität von Punkten am Ende einem zuverlässigen Mittelwert annähert. Das Resultat zeigt für den sichtbaren Rand des Gletschers eine mittlere 2D-Distanz von 3.6 Meter mit einer Standardabweichung von 3.4 Meter. Meiner Meinung nach stellt dies ein sehr gutes Ergebnis dar.

#### **4.1.2. Resultate aus der Analyse des Bildes von 1874**

<span id="page-27-0"></span>Die finale Konfiguration, die für dieses Bild gewählt wurde, besteht aus 9 verschiedenen «control points», die sich auf unterschiedlichen Terrains befinden. Nach den vier Kalibrierungen mit Hilfe von vier verschiedenen digitalen Höhenmodellen, wurde zusätzlich jeder Rand des Gletschers digitalisiert und in Landeskoordinaten exportiert.

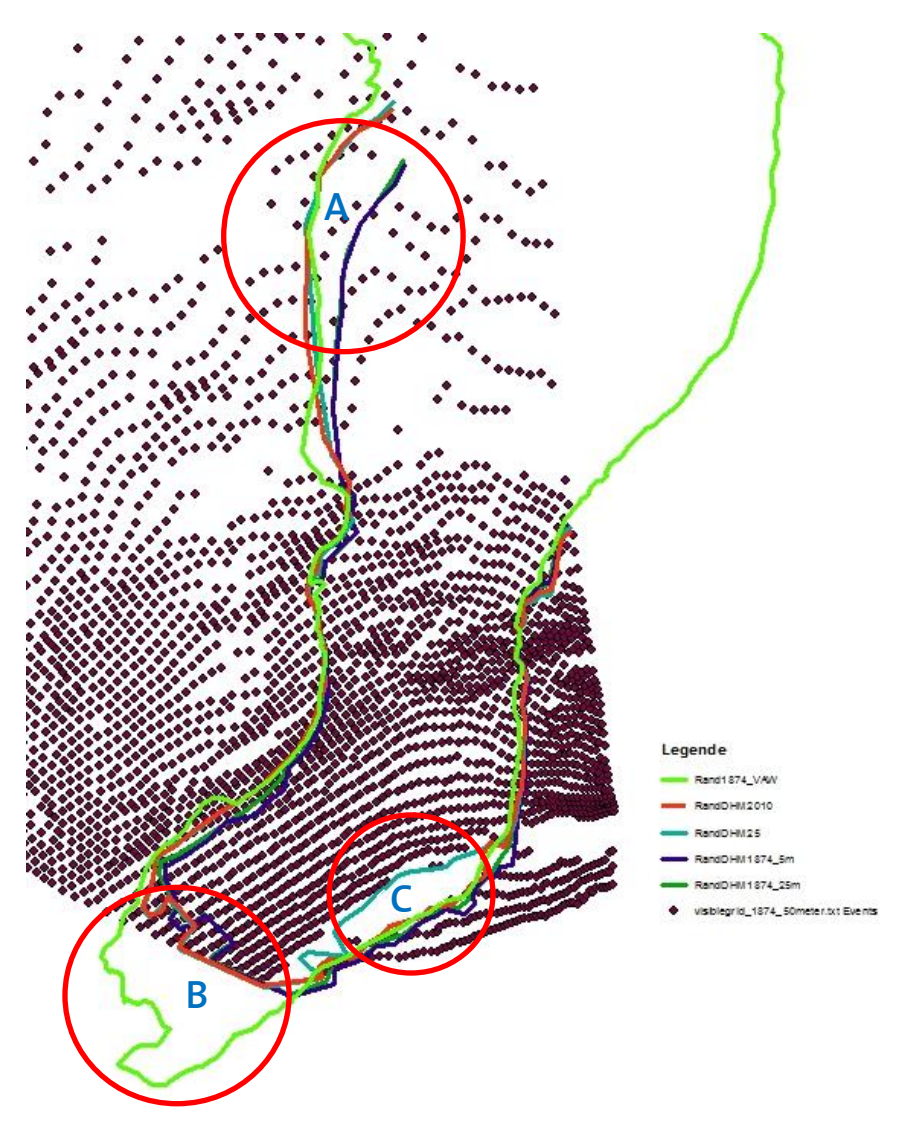

<span id="page-28-0"></span>Abbildung 13: Darstellung der berechneten Linien und der reelle Linie im Jahr 1874.

Man sieht nach der Auswertung, dass die einzelne Linie die in allen Gebieten mit der reellen übereinstimmt, ist diejenige mit Verwendung des DHM2010. Natürlich ist das Gebiet B nicht im Schrägbild enthalten, daher konnte ich dort nicht die richtigen Zungenenden sehen und entsprechend digitalisieren. Generell sehen alle Linien sehr kongruent mit der Realität aus aber in den zwei Gebieten A und C passieren grobe Fehler. Im Gebiet A verlaufen die Linien, erzeugt mit dem DHM1874\_25m und DHM1874\_5m, in sehr grosser Distanz zur Realität. Im Gebiet C ergibt das DHM25 eine Abweichung von ungefähr 100 Meter gegenüber der Realität.

Unten werden die mittleren 2D-Distanzen (ohne das Gebiet B) dargestellt. Diese wurden mit dem Tool Near, nach einer Verdichtung der Linien auf einen Meter, berechnet. Man sieht, dass das DHM2010 zum besten Resultat führt. Wegen groben Fehlern in den Gebieten A und C, führen die DH1874\_5m und DH1874\_25m zu schlechten Mittelwerten. Das DH1874\_25m gibt leicht bessere Resultate als das DH1874 5m; das ist ein überraschendes Resultat, das nicht im Rahmen dieser Bachelorarbeit weiter erklärt werden kann.

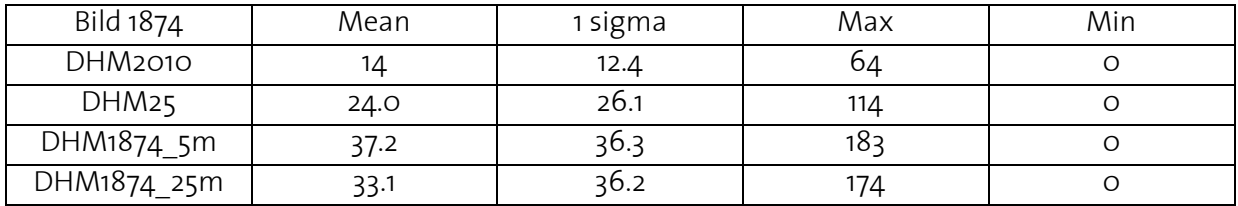

<span id="page-29-2"></span><span id="page-29-0"></span>Tabelle 4: Berechnung der mittleren 2D-Distanz zwischen der Realität und der berechnete Gletscherzunge.

#### **4.1.3. Resultate aus der Analyse des Bildes von 2009**

Wie schon in Kapitel 3.1.3 beschrieben, habe ich das Bild von 2009 drei Mal kalibriert: nämlich mit bekannten GNSS-Punkten, mit von mir definierten «control points» und mit deren Kombination. Man sieht deutlich, dass die Kalibrierung mit meinen «control points» den Mittelwert der Fehler leicht erhöht. Dies lässt sich erklären mit der zweimaligen Verwendung des DHM, sowohl bei der Definition als auch bei der Berechnung der Punkte. Ähnliche Resultaten werden mit den beiden anderen Methoden erreicht. Es gibt ein paar Ausreisser (siehe zum Beispiel den maximalen Wert in der Tabelle 5) entstehend durch das sehr steile Terrain wo diese Punkt liegen; dort ist das DHM wegen der Steilheit weniger genau.

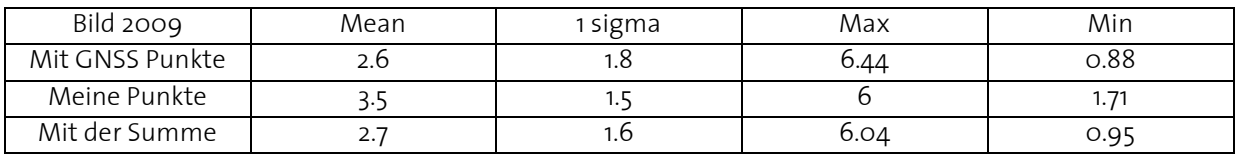

<span id="page-29-3"></span><span id="page-29-1"></span>Tabelle 5: Berechnung der 3D-Distanz zwischen bekannten und berechneten Punkten.

### **4.2. Ergebnisse zur Sammlung der historischen Längenänderung**

Die ganze Methodik, die hinter der Entstehung dieses ArcMap File mit dem Titel MP\_BA\_Rhonegletscherdigitalisierung steht, wurde im Grossen und Ganzen schon in Kapitel 3.2 dokumentiert. In diesem Kapitel will ich folglich ein paar Bilder und Kommentare zu den erreichten Resultaten wiedergeben.

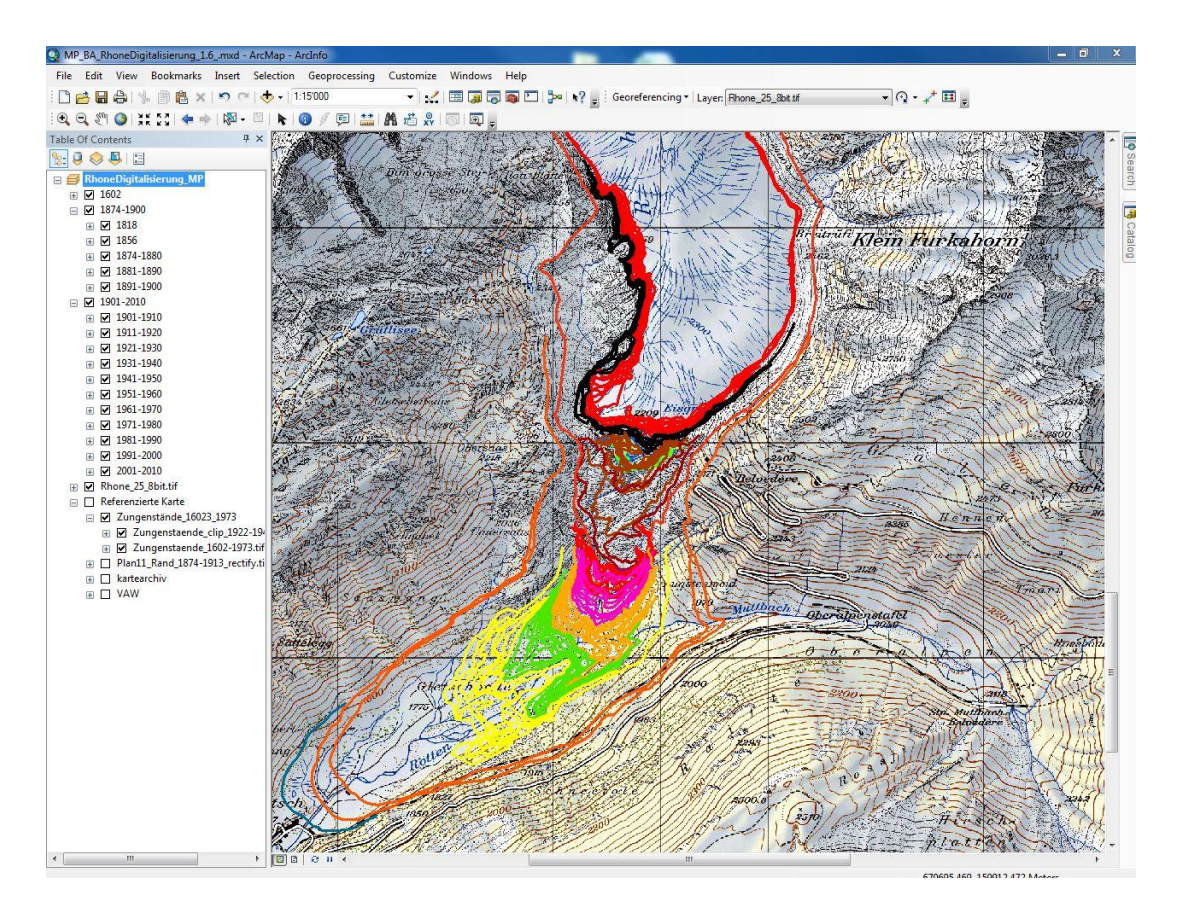

<span id="page-30-2"></span>Abbildung 14: Screenshot aus dem ArcMap File.

Am Ende wurden 104 Gletscherzungen in der ArcMap Datei zusammengefasst. Auf Grundlage der bisherigen Kenntnisse wurde alles gefundene Material, soweit es natürlich georeferenzierbar war, visualisiert. Darum kann man festhalten, dass das Ziel, eine möglichst breite Menge von Daten bereitzustellen, erfolgreich erreicht wurde.

### <span id="page-30-0"></span>**4.3. Darstellung der produzierten Karte**

Die Schritte, die im Kapitel 3.3 beschrieben wurden, haben zur Entstehung der Karte mit dem Titel «Darstellung der signifikanten Gletscherstände des Rhonegletschers auf ein schräges terrestrisches Bild» geführt. Die Dimension dieses Endergebnisses wurde, um eine möglichst grosse Portabilität zu gewährleisten, auf DIN A4 festgelegt. Der Hauptteil der Karte gehört zu dem terrestrischen Bild und wird vervollständigt mit den selektionierten Gletscherzungen. Um die Wahl dieser Zungen zu begründen, habe ich mich entschieden, eine Graphik hinzuzufügen, welche die Längenänderung zwischen 1874 und jetzt darstellt. So wird klar, warum nur sie visualisiert wurden. Wie gewohnt, gehören zu der Karte eine kleine Legende, das Quellenverzeichnis und ein Impressum. Im Anhang 6 kann man die gedruckte Karte konsultieren.

### <span id="page-30-1"></span>**4.4. Interpretation der Resultate**

Man hat gesehen, dass das WSL Monopotting Tool unter Verwendung von guten Grundlagen und kurzen Zeitunterschieden zuverlässige Resultate gibt (im Bereich von 3-4 Meter). Dies stimmt überein mit der Ergebnissen von Ladina Steiner. Die Glaziologen können die Resultaten

für ihre Anwendungen brauchen. Verdeckte Lagen führen natürlich zu falschen Resultaten, siehe im Kapitel 4.1.1. Wenn man mehrere Schrägbilder der Gletscher hat, kann man zu guten Resultaten an allen Orten kommen. Ebenfalls wichtig ist es, wenn möglich die «control points» auf flaches Terrain zu setzten. Wenn eine Digitalisierung des Gletschers nicht eindeutig ist, sind Absprachen mit Glaziologen nötig. Man hat auch gezeigt, dass ein Netz von bekannten «control points» (aus GNSS Messung) sowohl bei der Kalibrierung als auch bei der Erreichung von einer besseren Genauigkeit hilft. Aber wegen der Verbesserung von nur rund einem Meter finde ich aufwändige Netze nicht wirtschaftlich für diese Zwecke.

Wenn die Zeitunterschiede gross werden und folglich sich die Positionierung von «control points» erschwert, bekommt man (ausser mit dem DHM2010) überraschende Ergebnisse, welche nicht im Rahmen dieser Bachelorarbeit betrachtet werden. Diese Arbeit hat aber gezeigt, dass mit dem DHM2010 vernünftige Genauigkeiten (12 Meter) erreicht werden können. Es ist also grundsätzlich möglich, alte Gletscherzungen von historischen Schrägbildern zu rekonstruieren. Eine erste Bedingung dafür ist, dass das DHM gut aufgelöst ist. Es ist immer wichtig, wie in diesem Fall, eine zusätzliche Kontrolle zu haben um grobe Fehler feststellen zu können. Wenn keine alten Karten existieren könnte man einen Bezug auf eine Moräne oder eine alte Spur des Gletschers nehmen.

Anderseits wurden alle gefunden georeferenzierbaren Gletscherzustände digitalisiert und sind jetzt ohne Probleme benutzbar, insbesondere handelt es sich um übersichtliche Datenmengen. Schliesslich wurde ein Endprodukt dargestellt, das die wichtigsten Rhonegletscherzungen übersichtlich darstellt.

# <span id="page-31-0"></span>**4.5. Zukünftige Arbeiten und Ausblick**

Das Problem der Georefenzierung von alten Bildern muss gelöst und wenn möglichst auch mit DHM25 betrachtet werden. Um dies zu ermöglichen ist es vielleicht nötig auf eine neue Version des WSL Monoplotting Tool zu warten, es wird zum Beispiel an Verdrehungs-Parametern, welche die innere Orientierung verbessern, gearbeitet. Genauere Analysen von verschiedenen DHMs (zum Beispiel zwischen DHM1874\_25m und DHM1874\_5m) könnten ein besseres Verständnis der Resultate geben.

Alle Ziele wurden erreicht. Einzig die Bedeutung der DHMs war wegen der Präsenz von groben Fehlern nicht durchführbar. Es wird hier demonstriert, dass das WSL Monoplotting Tool gute Ergebnisse gibt sofern mit zeitähnlichen Datensätzen (innerhalb eines Jahres) arbeitet. Man könnte es auch für andere Zwecke benutzten (zum Beispiel Rekonstruktion von Landschaften). Dazu muss man über eine genügende Anzahl Schrägbilder mit hoher Qualität verfügen. Ein andere Vorteil ist die Benutzerfreundlichkeit von diesem Tool, das mit wenig Vorkenntnissen genutzt werden kann.

# <span id="page-32-0"></span>**Bibliographie**

[Conedera et al., 2011]

M. Conedera, C. Bozzini and P. Krebs. Ein neues Tool zur Georeferenzierung und Interpretation von terrestrischen Schrägbildern. e-geo.ch, April 2011.

[ESRI]

ArcGIS Resource Center Desktop 10. Website, 2012. [http://help.arcgis.com/en/arcgisdesktop/10.0/help/index.html#//009t000000mq000000](http://help.arcgis.com/en/arcgisdesktop/10.0/help/index.html%23/009t000000mq000000) (Zugriff 2.5.2012).

[Kümmerly + Frey 1981]

Die Schweiz und ihre Gletscher - Von der Eiszeit bis zur Gegenwart, herausgegeben von der Schweizerischen Verkehrszentrale (SVZ), Kümmerly + Frey, 1981, ISBN 3-259-08391 X.

#### [Mercanton, 1916]

Pläne als Beilage zum Buch "Vermessung am Rhonegletscher 1874-1915", geleitet und herausgegeben von der Gletscher-Kommission der Schweizerischen Naturforschenden Gesellschaft, Neue Denkschriften der Schweizerischen Naturforschenden Gesellschaft, Band LII - Vol. LII. Ausgegeben den 7. August 1916 und vorgelegt der Jahresversammlung der S.N.G. in Schuls. Bearbeitet und verfasst im Auftrage der Gletscher-Kommission von Prof. Dr. P.-L. Mercanton.

[NZZ, 2009] Die Gletscher in den Alpen schwinden weiter. [http://www.nzz.ch/aktuell/wissenschaft/glestcher\\_scnat\\_1.2307132.html](http://www.nzz.ch/aktuell/wissenschaft/glestcher_scnat_1.2307132.html) (Zugriff 30.5.2012).

[Steiner, 2011] L. Steiner. Reconstruction of Glacier States from Geo-Referenced, Historical Postcards. Master Thesis, ETH Zurich, 2011. Abrufbar unter [http://www.ikg.ethz.ch/karto/education/student\\_works/dipl\\_work](http://www.ikg.ethz.ch/karto/education/student_works/dipl_work) (Zugriff 25. Mai 2012).

[Stengele, 2010/2011] Stengele, R. (2010/2011): Vorlesung Parameterschätzung I & Parameterschätzung II, Institut für Geodäsie und Photogrammetrie, ETH Zürich.

 $\mathcal{L}_\mathcal{L} = \mathcal{L}_\mathcal{L} = \mathcal{L}_\mathcal{L}$ 

[VAW und SCNAT, 2012] Schweizerisches Gletschermessnetz. Website, 2012. <http://glaciology.ethz.ch/swiss-glaciers/download/rhone.html> (Zugriff 10.5.2012).

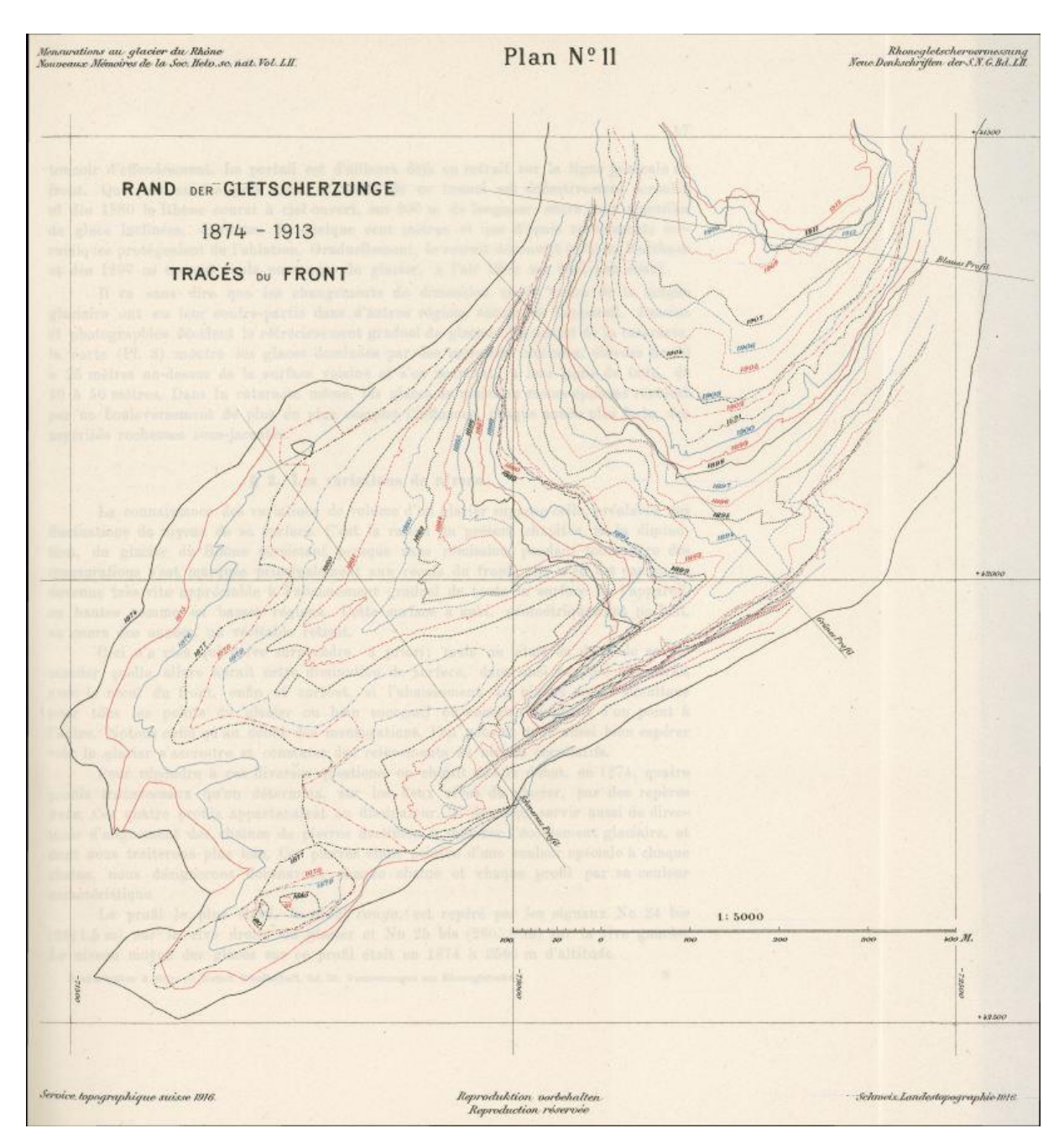

# <span id="page-33-0"></span>**A. Anhang 1: Rand der Gletscherzunge 1874 - 1913**

<span id="page-33-1"></span>Abbildung 15: Darstellung der Karte: Rand der Gletscherzunge 1984 – 1913 [Mercanton, 1916].

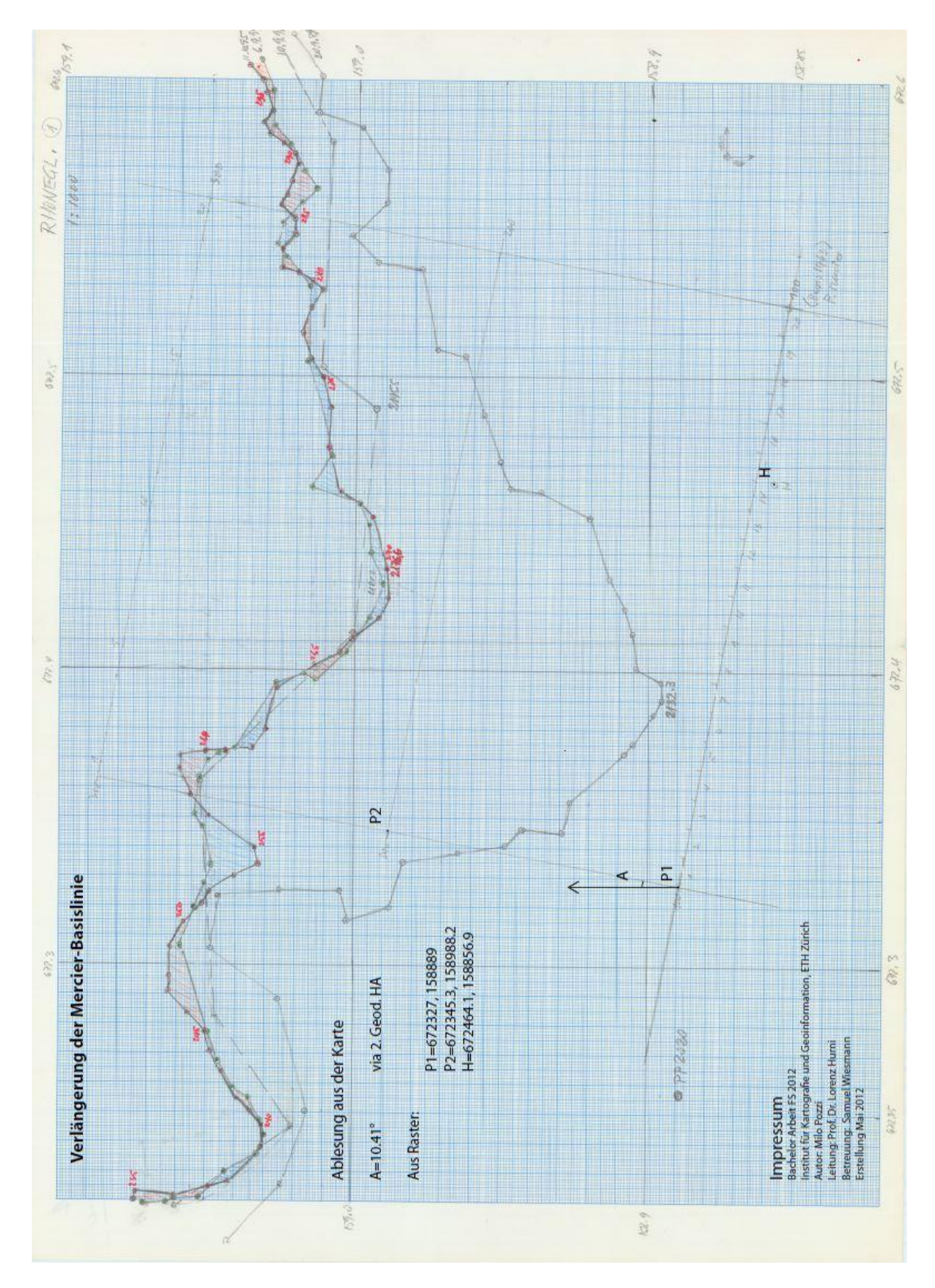

# <span id="page-34-0"></span>**B. Anhang 2: Verlängerung der Mercier-Basislinie**

Abbildung 16: Darstellung der Karte mit der Mercier Basislinie und einigen Berechnungen.

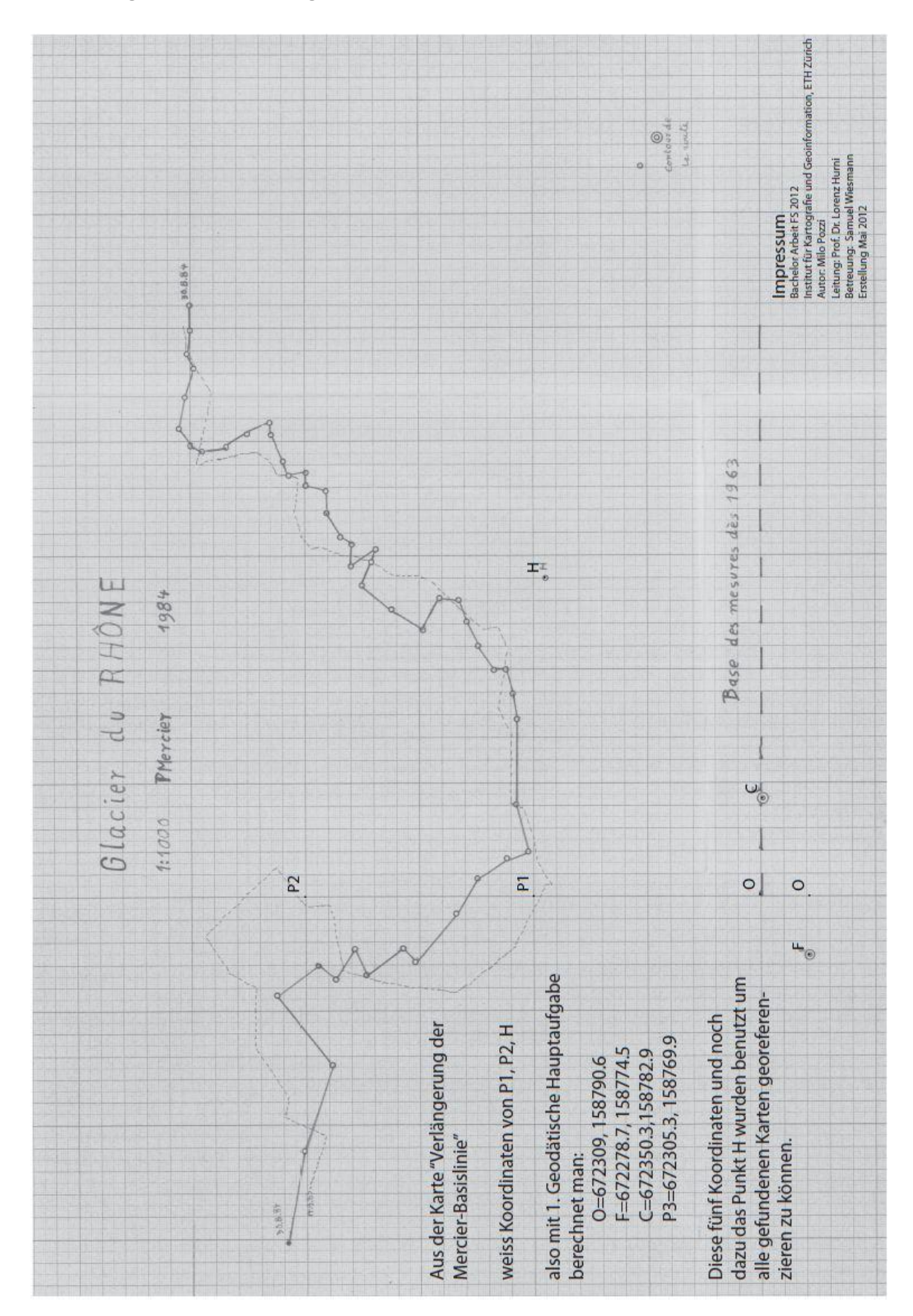

 $\mathcal{L}_\mathcal{L} = \mathcal{L}_\mathcal{L} = \mathcal{L}_\mathcal{L}$ 

# <span id="page-35-0"></span>**C. Anhang 3: Anwendung der berechneten Mercier-Parameter**

Abbildung 17: Darstellung der Berechnung der Mercier Basislinie.

<span id="page-36-0"></span>**D. Anhang 4: Sammlung von historischen Längenänderung am Rhonegletscher**

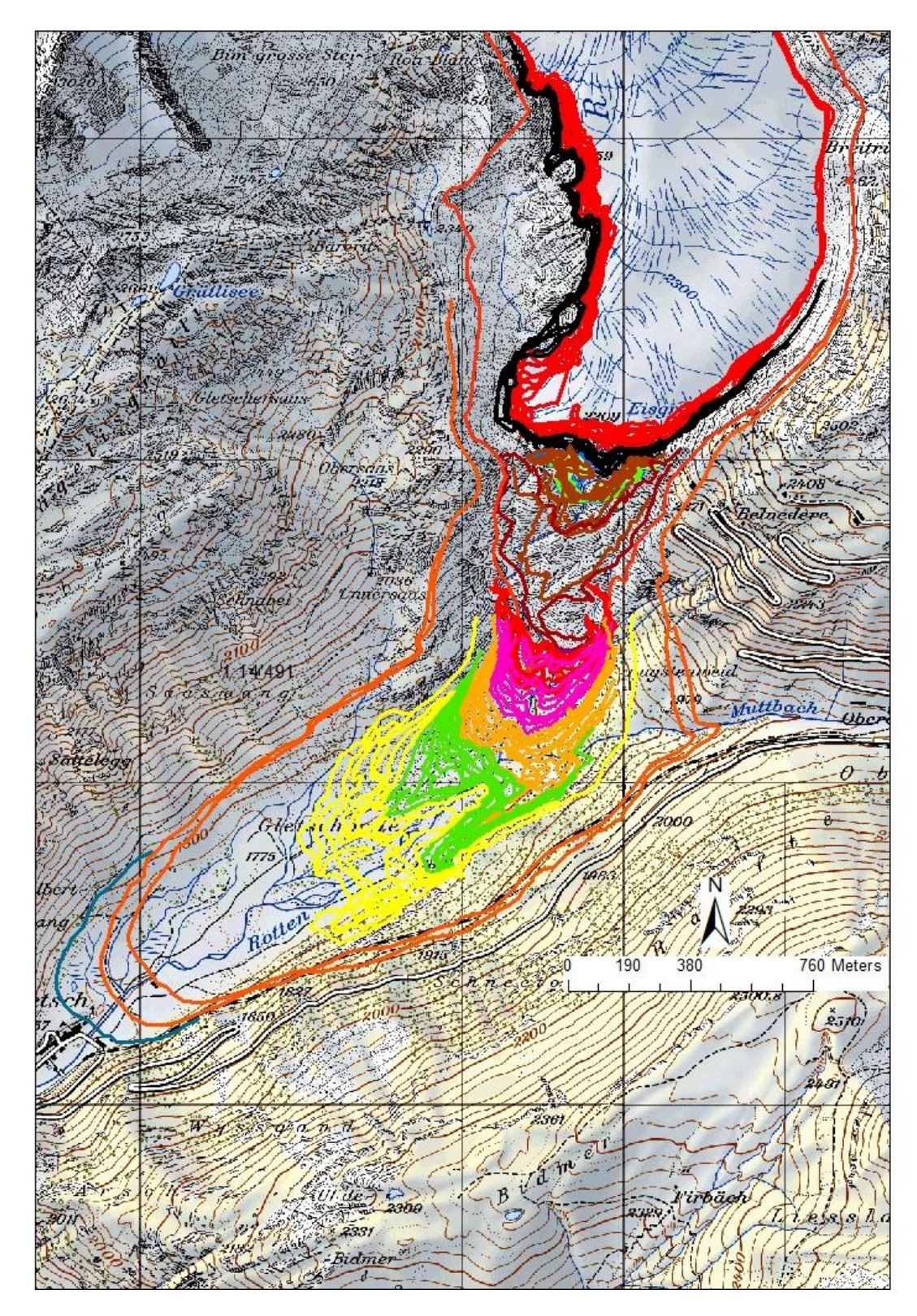

<span id="page-36-1"></span>Abbildung 18: kompletter Screenshot aus ArcMap.

# <span id="page-37-0"></span>**E. Anhang 5: Metadata Beispiel**

#### **Erläuterung zu den digitalisierte Zungen der Rhone Gletscher**

Im Rahmen meiner Arbeit wurden verschiedenen alten Karten von Zungen der Rhone Gletscher gescannt und im Software ArcMap von der Firma ESRI georeferenziert und digitalisiert. In diesem File findet man zusätzlichen Informationen über die gewählten Zungen.

#### **1. Zungen von 1602 bis 1973**

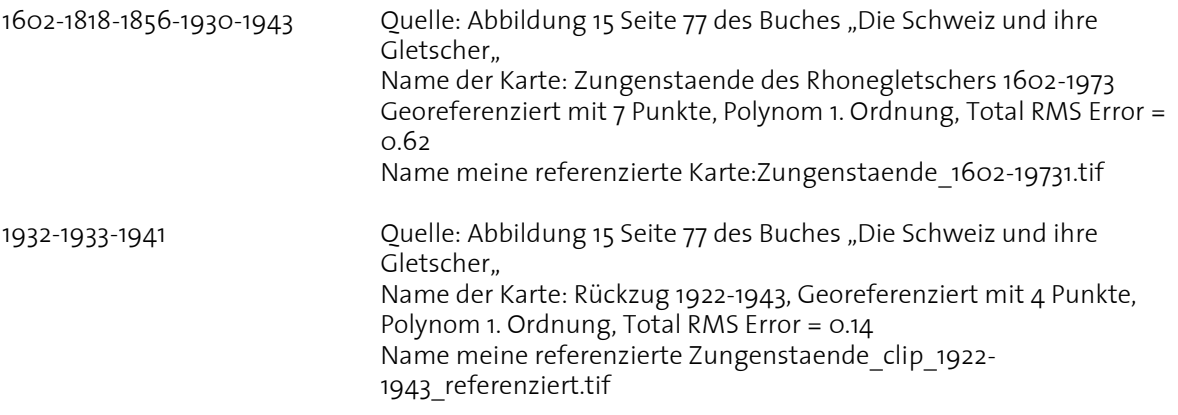

Quelle des Buches: Die Schweiz und ihre Gletscher - Von der Eiszeit bis zur Gegenwart, herausgegeben von der Schweizerischen Verkehrszentrale (SVZ), Kümmerly + Frey, 1981, ISBN 3-259-08391 X

#### **2. Zungen von 1874 bis 1913**

- 1874-1913 Quelle: Seite 56/57 des Buches "Vermessung am Rhonegletscher 1874-1915" Name der Karte: Plan 11: Rand der Gletscherzunge 1874-1913, 1:5000 Georeferenziert mit 9 Punkte, Polynom 2. Ordnung, Total RMS Error laut arcMap = 0.12 Name meine referenzierte Karte: Plan11\_Rand\_1874-1913\_rectify.tif Keine Infos über genauere Daten der Aufnahme
- Quelle des Buches: Pläne als Beilage zum Buch "Vermessung am Rhonegletscher 1874-1915", geleitet und herausgegeben von der Gletscher-Kommission der Schweizerischen Naturforschenden Gesellschaft, Neue Denkschriften der Schweizerischen Naturforschenden Gesellschaft, Band LII - Vol. LII. Ausgegeben den 7. August 1916 und vorgelegt der Jahresversammlung der S.N.G. in Schuls. Bearbeitet und verfasst im Auftrage der Gletscher-Kommission von Prof. Dr. P.-L. Mercanton.

Bemerkung: dieses Buch kann an der ETH Bibliothek Archiv, unter die Bezeichnung II, 001 GrP: 1916 ("Vermessungen am Rhonegletscher 1874-1915", Publikation) gefragt werden kann.

#### **3. Zungen aus der ETH Bibliothek Archiv von 1917 bis 1922**

Diese Zungen wurden aus verschiedenen Plänen digitalisiert, die zur ETH Bibliothek Archiv gehören:

1917-18 Quelle: II, 001 Ber: 1917-1918 (Photogrammetrische Aufnahme der Gletscherzunge 1917&1918) Name der Karte: Rhonegletschervermessung Gletscherzunge, Massstab 1:5000 Georeferenziert mit 11 Punkte, Polynom 3. Ordnung, Total RMS Error = 0.08 Name meine referenzierte Karte: Gletscherzunge\_1917-1918\_reticfy.tif Die Zunge von 1917 wurde am 2.9.1917 gemessen; genauere Date für 1918 ist nicht bekannt

# <span id="page-38-0"></span>**F. Anhang 6: Endprodukt**

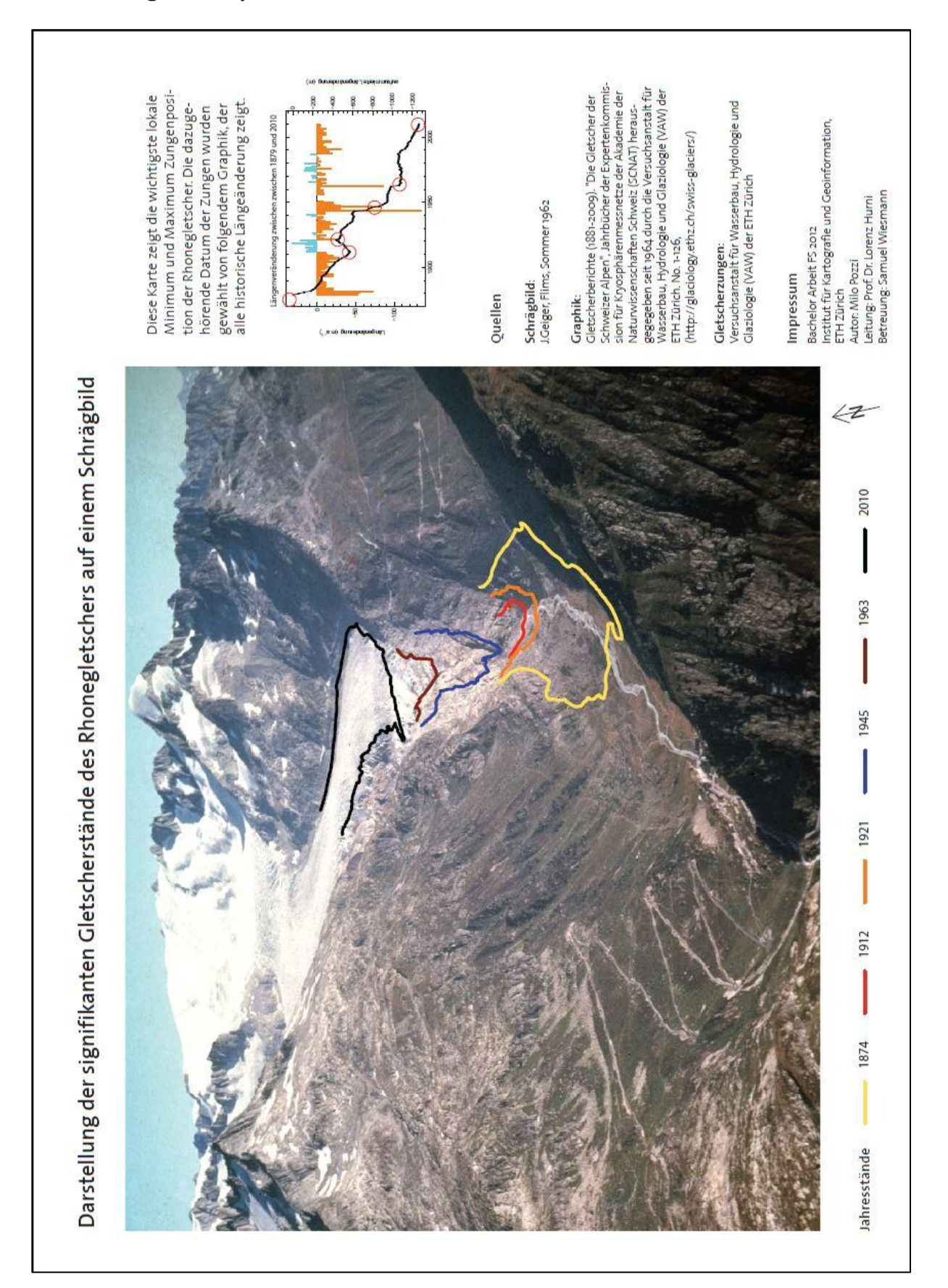

Abbildung 19: Darstellung der fertigen Karte.

# <span id="page-39-0"></span>**G. Anhang 7: Struktur des USB Sticks**

- Bericht
- Konzept
- Präsentation
- Produkte

Im Verzeichnis Produkte befinden sich 2 Versionen der Rhonegletscher Digitalisierung (eine nur mit Shapefiles und die andere auch mit den georeferenzierten Karten), die benutzte Version von WSL Monoplotting Tool, die Resultaten (wo zum Beispiel die Berechnungen zwischen die gerechnete und reelle Gletscherzunge stehen) und noch die Grundlagendateien (alle benutzen DHMs, Orthophotos und Schrägbilder) zur WSL Monoplotting Tool.

Bemerkung: Um das WSL Monoplotting Tool korrekt laufen lassen soll man das richtige Path angeben unter der Funktion Tool: das Path wird in diesem Fall E:/MP\_BA\_28/Produkte/WSLMonoplottingTool, wenn man in E das ganze Verzeichnis gespeichert hat.

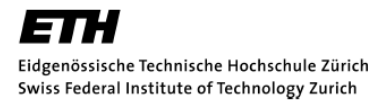

## Eigenständigkeitserklärung

#### Ist jeder an der ETH verfassten schriftlichen Arbeit unterzeichnet beizufügen.

Ich erkläre hiermit, dass es sich bei der von mir eingereichten schriftlichen Arbeit mit dem Titel

Rekonstruktion von Gletscherzungenständen aus terrestrischen Bildern und Sammlung der historischen Längenänderung am Rhonegletscher

um eine von mir selbständig und in eigenen Worten verfasste Originalarbeit handelt.

#### VerfasserIn/VerfasserInnen

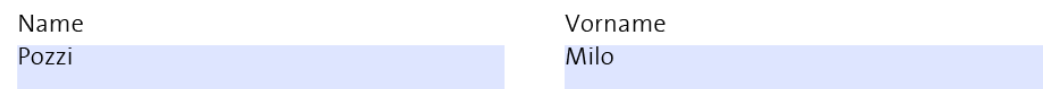

#### **Betreuende/r Dozentin**

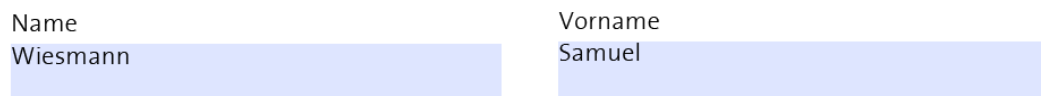

Mit meiner Unterschrift bestätige ich, dass ich über fachübliche Zitierregeln unterrichtet worden bin und das Merkblatt (http://www.ethz.ch/students/exams/plagiarism s de.pdf) gelesen und verstanden habe. Die im betroffenen Fachgebiet üblichen Zitiervorschriften sind eingehalten worden.

Eine Überprüfung der Arbeit auf Plagiate mithilfe elektronischer Hilfsmittel darf vorgenommen werden

Zürich, 31. Mai 2012 Ort, Datum

Milo Pozzi Unterschrift

\* Bei Gruppenarbeiten sind die Unterschriften aller VerfasserInnen erforderlich. Formular drucken Durch die Unterschrift bürgen Sie für den vollumfänglichen Inhalt der Endversion dieser schriftlichen Arbeit.